# **Fujitsu Server PRIMERGY** CA92344-2830-27 **TX1320 M4**

(型名:PYT1324\* )

# **環境設定シート -ハードウェア編-**

## **本書の構成**

- **A ハードウェア構成シート** 本サーバにおけるハードウェアの構成を記録しておきます。
- **B BIOS セットアップユーティリティ設定シート** 本サーバにおけるBIOS セットアップユーティリティの設定値を記録しておきます。
- **C リモートマネジメントコントローラのWeb インターフェース設定シート** リモートマネジメントコントローラにおけるWeb インターフェースの設定値を記録して おきます。

**D 障害連絡シート** 障害が発生した場合にサーバの状態を記入しておくシートです。

※デザインシート(Windows / Linux) は、 「環境設定シート -ServerView Installation Manager編- 」を 参照してください。

#### **■製品の呼び方**

本文中の製品名称を、次のように略して表記します。

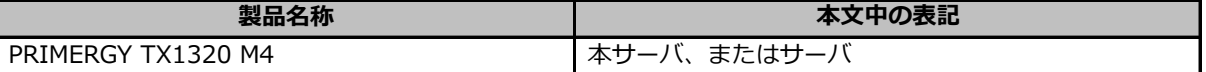

#### **■BIOS/iRMC ファームウェア版数について**

本書はBIOS版数 1.26.0以降、iRMC S5 ファームウェア版数 3.57P 以降に準拠して記述してあります。

#### **■商標**

記載されている会社名、製品名は各社の登録商標または商標です。 その他の各製品は、各社の著作物です。

Copyright 2024 Fujitsu Limited

## **A ハードウェア構成シート**

本サーバにおけるハードウェアの構成を記録しておきます。 選択構成箇所については、選択した構成の( )内に *レ* を付けておきます。

#### **■3.5インチHDD内蔵オプション**

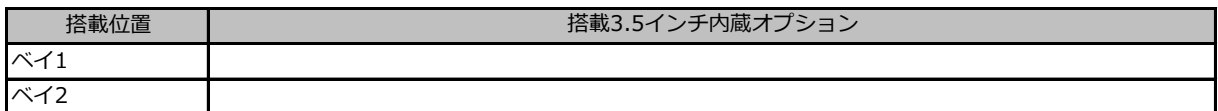

#### **■2.5インチHDD内蔵オプション**

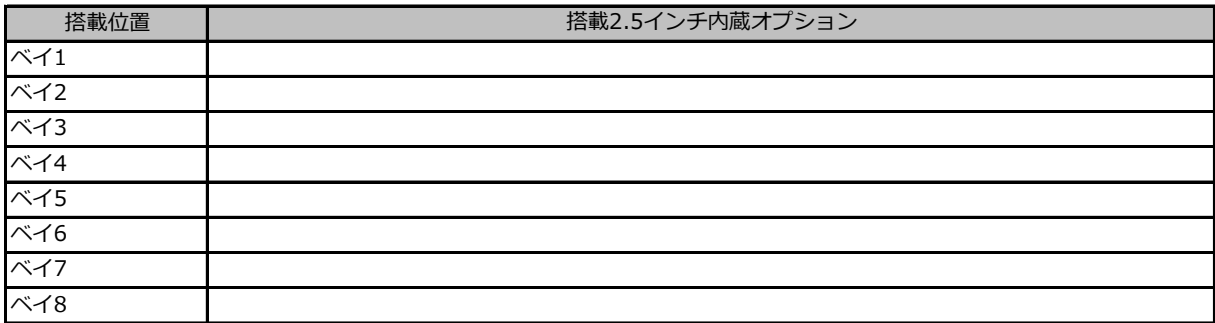

#### **■2.5インチベイ内蔵オプション**

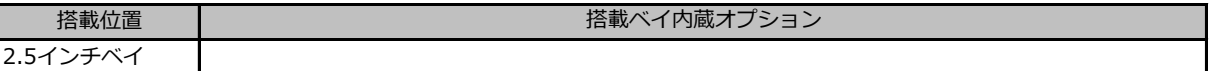

#### **■3.5インチベイ内蔵オプション**

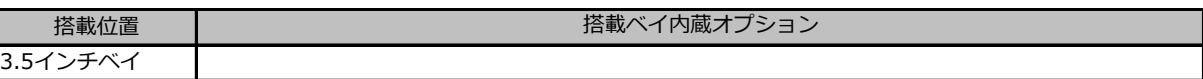

#### **■RAMモジュール**

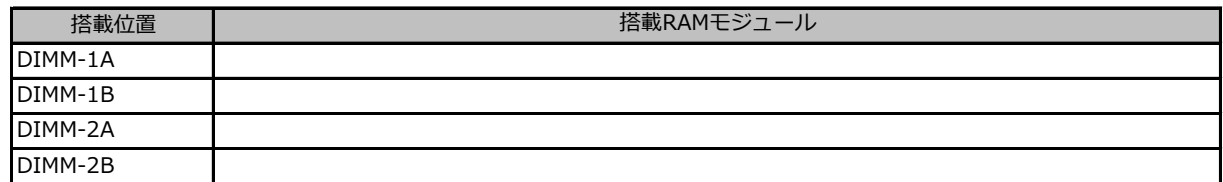

**■CPU**

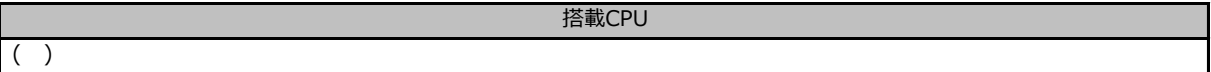

### **■PCIカード**

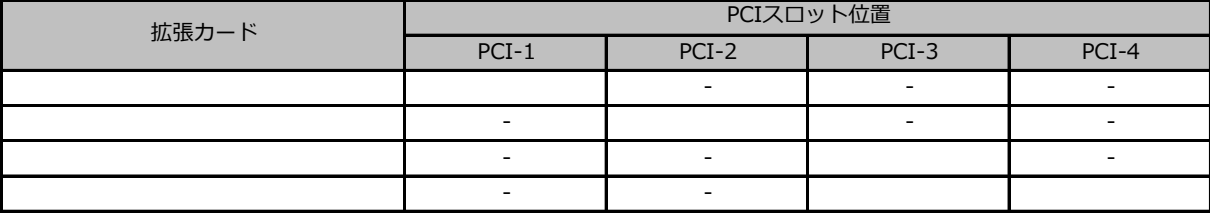

-:搭載不可を示します。

## **■電源ユニット、サーバ内蔵型バッテリユニット**

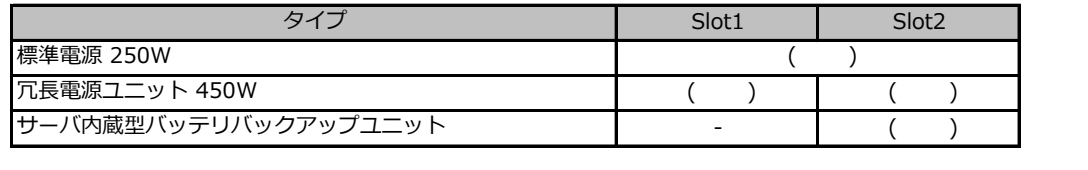

## **B セットアップユーティリティ設定シート**

本サーバにおけるBIOS セットアップユーティリティの設定値を記録しておきます。 ご購入時の設定値から設定を変更していない場合は、「( )ご購入時設定を変更していない」に *レ* を付けてください。

設定を変更した場合は、「設定値|欄の()内にレ を付けてください。

BIOS セットアップユーティリティは以下の方法で起動します。 POST 中、画面に下記メッセージが表示されている間に、【F2】キーを押してください。 POST 終了後、BIOS セットアップユーティリティのMain メニューが表示されます。

<F2> BIOS Setup - <F12> Boot Menu

BIOS セットアップユーティリティを起動する前にシステムが起動してしまった場合は、 【Ctrl】+【Alt】+【Del】キーを押して、システムを再起動してください。

## **B.1 Mainメニューの設定項目**

( ) ご購入時設定を変更していない

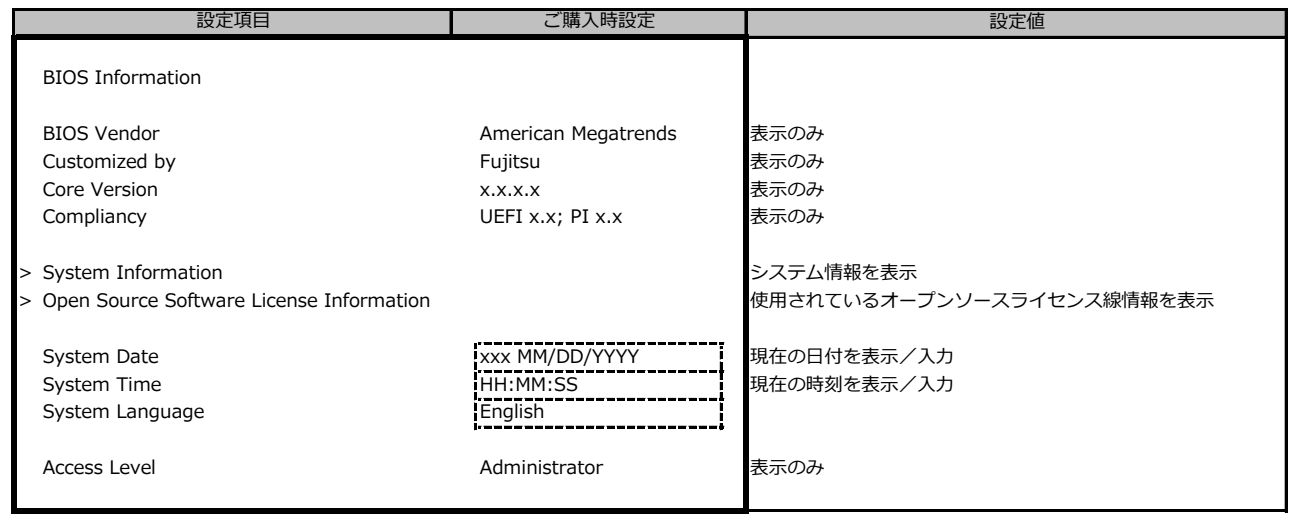

## **B.2 Advancedメニューの設定項目**

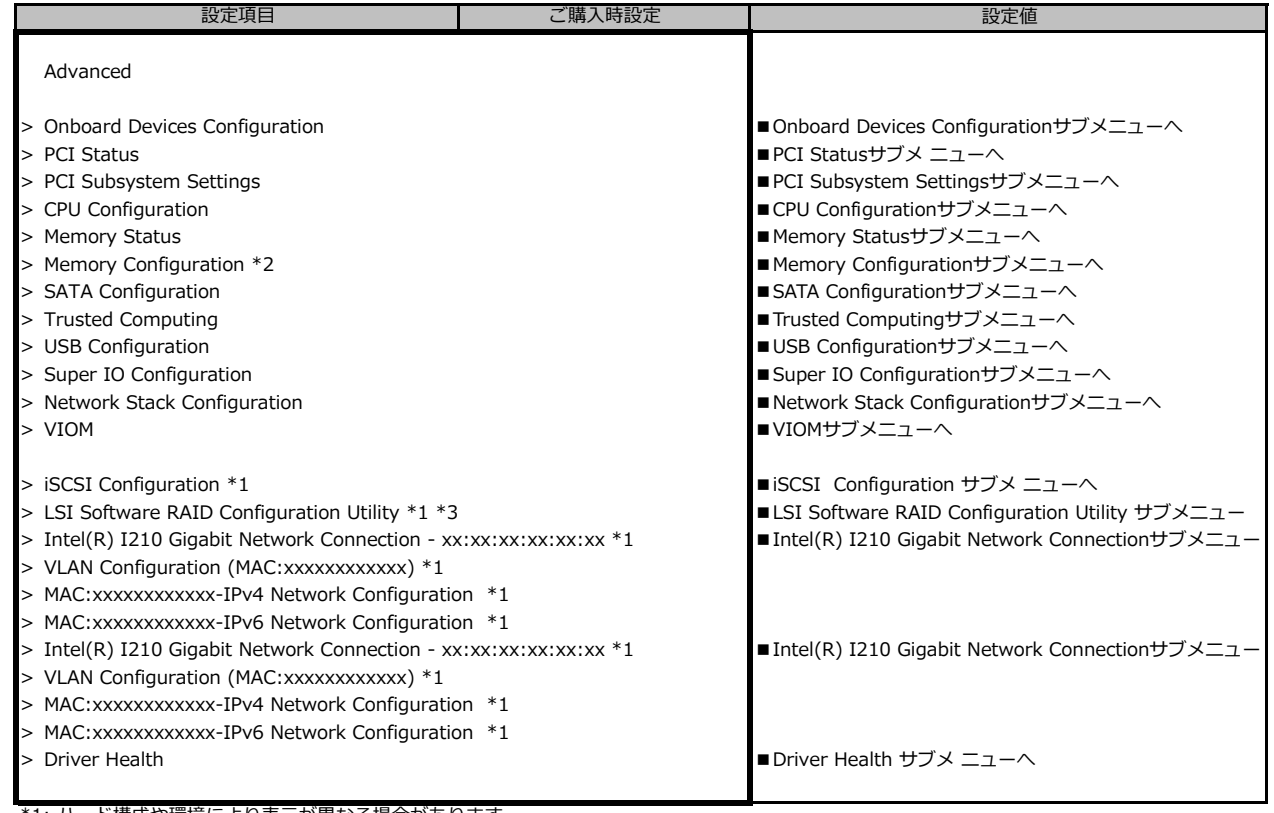

\*1: ハード構成や環境により表示が異なる場合があります。

\*2: 個別要望により表示が異なる場合があります。

\*3: SATA Configuration の SATA Mode が RAID の時に表示。

## **■Onboard Devices Configurationサブメニュー**

#### ( ) ご購入時設定を変更していない

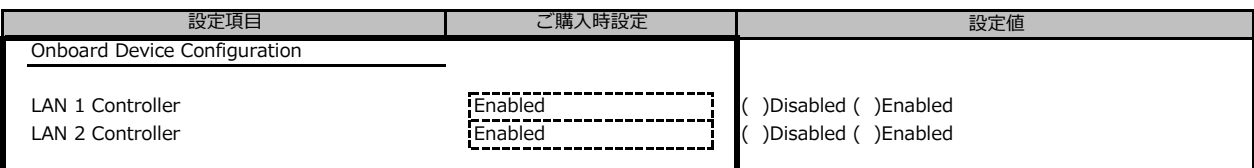

## **■PCI Statusサブメニュー**

( ) ご購入時設定を変更していない

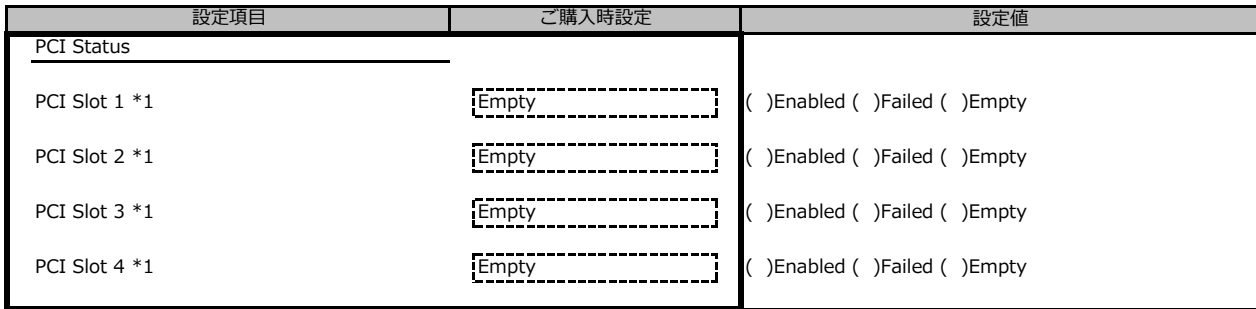

\*1: ご購入時に搭載されている場合、設定値はEnabledです。

#### **■PCI Subsystem Settingsサブメニュー**

#### ( ) ご購入時設定を変更していない

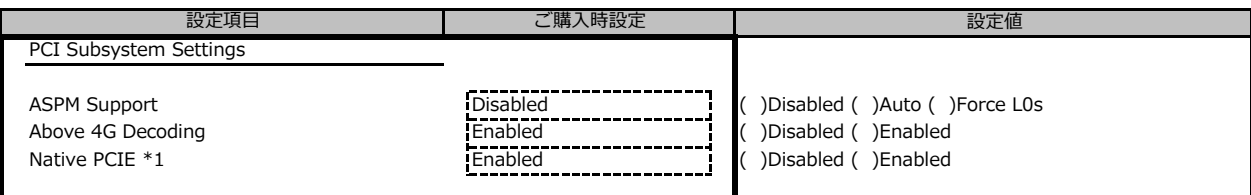

\*1: 個別要望により表示が異なる場合があります。

## **■CPU Configurationサブメニュー**

#### ( ) ご購入時設定を変更していない 設定値 CPU Configuration Hyper-threading \*1 **Enabled (** )Disabled ( )Enabled ( )Enabled ( )Enabled ( )Enabled ( )Enabled ( )Enabled ( )Enabled ( )Enabled ( )Enabled ( )Enabled ( )Enabled ( )Enabled ( )Enabled ( )Enabled ( )Enabled ( )Enabled ( )En Active Processor Cores \*3<br>
Hardware Prefetcher **Active Processor Cores \*3**<br>
Hardware Prefetcher **Active Prefetcher** ( )Disabled ( )Enabled ( )Enabled ( )Enabled ( )Enabled ( )Enabled ( )Enabled ( )Enabled ( )Enabled ( )Ena Hardware Prefetcher **Enabled (** )Disabled ( )Enabled Adjacent Cache Line Prefetch<br>Adjacent Cache Line Prefetch<br>Disabled ( )Disabled ( )Disabled DCU Streamer Perfetcher ( Enabled ( Tenabled ( )Disabled ( )Disabled Adjacent Cache Line Prefetch **Enabled Enabled (** )Disabled ( )Enabled DCU Streamer Perfetcher **Enabled** Enabled **Enabled** ( )Enabled ( )Disabled Intel Virtualization Technology **Enabled (** )Disabled ( )Enabled ( )Enabled ( )Enabled ( )Enabled ( )Enabled (  $\blacksquare$  ) Disabled ( )Enabled ( )Enabled ( )Enabled ( )Enabled (  $\blacksquare$  )Enabled ( )Enabled ( )Enabled ( )Enable VT-d Enabled ( )Disabled ( )Enabled SW Guard Extensions (SGX) \*1 Disabled ( )Disabled ( )Enabled ( )Software Contorolled Enhanced SpeedStep **Enabled** Enabled **Enabled** ( )Disabled ( )Enabled Turbo Mode \*1\*2 **Enabled** [Enabled **[Enabled | Enabled | Enabled | Enabled** ( ) Disabled ( ) Enabled C-States Enabled ( )Disabled ( )Enabled Package C-State limit \*5 **Auto** ( Auto 1 ) Auto ( 20 ( )C0 ( )C2 ( )C3 ( )C6 ( )C7 ( )C7 ( )Auto Package C-State demotion \*3\*5 **Disabled Disabled** ( )Disabled ( )Enabled Package C-State un-demotion \*3\*5 Disabled **Disabled** ( )Disabled ( )Enabled Enhanced C-States \*5 **Enabled Enabled Enabled Endbled Enabled Enabled Enabled Enabled Enabled Enabled Enabled Enabled Enabled Enabled Enabled Enabled Enabled Enabled Enabled Enabled** C-State Pre-Wake \*3\*5 **Enabled Construct Construct Pre-Wake \*3\*5** [Enabled construct Construct Construct Construction Construction Construction Construction Construction Construction Construction Construction Construction Race To Halt (RTH) \*3 **Enabled (** )Disabled ( )Enabled ( )Enabled ( )Enabled ( )Enabled ( )Enabled ( )Enabled (  $\frac{1}{2}$  ( )Disabled ( )Enabled ( )Enabled ( )Enabled ( )Enabled ( )Enabled ( )Enabled ( )Enabled ( )Enabled Energy Efficient Turbo \*3 **Auto 1999 (Auto 1999) Auto (** )Disabled ( )Enabled ( )Auto REFRESH\_2X\_MODE \*3 **Disabled COLL COLL COLL COLL COLL** ( )Disabled ( )1- Enabled for WARM or HOT ( )2- Enabled HOT only DMI Max Link Speed \*3 **Auto ( )Auto ( )Auto ( )Auto ( )Auto** ( )Gen1 ( )Gen2 ( )Gen3 Enable ACPI Auto Configuration \*3 [Disabled **The Configuration \*3** [Disabled **The Configuration \*3** [Disabled **The Configuration \*3** [Dis Enable ACPI Auto Configuration \*3 **Disabled Disabled** ( )Disabled ( )Enabled Native ASPM \*3 <br>Auto ( )Auto ( )Enabled ( )Disabled ( )Disabled Energy efficient CPU Power Limit \*3 Disabled **Disabled** ( )Disabled ( )Enabled ( )Disabled ( ) Power Limit 1 \*3\*4 140000 ( ) AES Enabled ( )Disabled ( )Enabled Voltage Optimization **Auto** ( ) Auto ( ) and all alternative contracts ( ) auto ( ) Auto ( ) Disabled ( ) Auto Intel(R) Speed Shift Technology **Enabled** [Enabled control control control control control control control control control control control control control control control control control control control control control con | 設定項目 | ご購入時設す

#### \*1: 搭載CPUにより表示/非表示

\*2: Enhanced SpeedStep が Enabled の場合表示

\*3: 個別要望により表示が異なる場合があります。

\*4: Energy Efficient CPU Power Limit が Enabled の場合表示

\*5: C-States が Enabled の場合表示

#### **■Memory Statusサブメニュー**

( ) ご購入時設定を変更していない

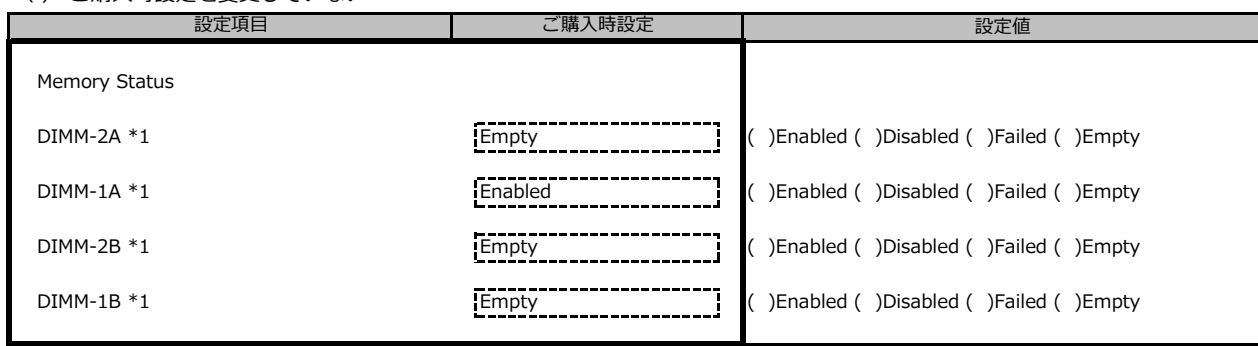

\*1: ご購入時に搭載されている場合、設定値はEnabledです。

#### **■Memory Configurationサブメニュー** \*1

( ) ご購入時設定を変更していない 設定値 Memory Configuration DDR PowerDown and idle counter \*1 **BIOS** [BIOS] [BIOS] [9] ( )PCODE ( )BIOS DDR Performance \*1 **PERFORMANCE CONSUMERED EXAMPLE 2018** ( )Performance optimized ( )Power balanced \*1: 個別要望により表示が異なる場合があります。 |設定項目 | ご購入時設定

## **■SATA Configurationサブメニュー**

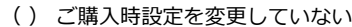

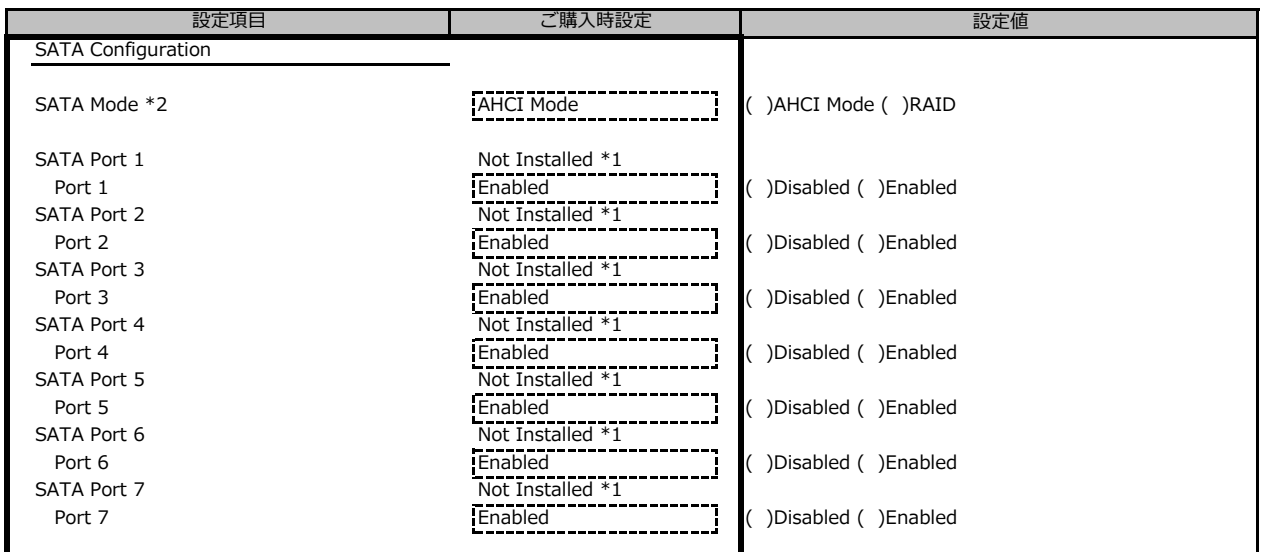

\*1: ハード構成によって表示が異なります

\*2: 個別要望により設定値が異なる場合があります。

#### **■Trusted Computingサブメニュー** ( ) ご購入時設定を変更していない

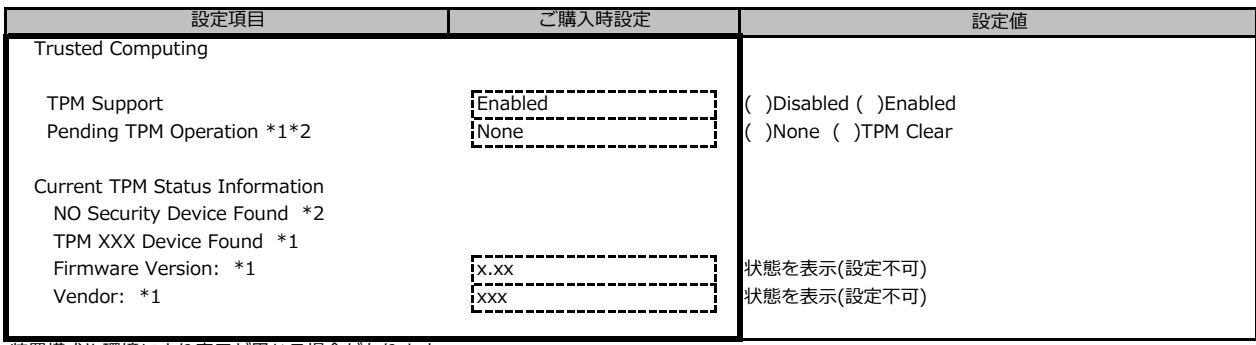

装置構成や環境により表示が異なる場合があります。

\*1: TPM搭載時かつTPM Support がEnabled 時の表示

\*2: TPM未搭載時または、TPM搭載時にTPM Support を Disabled 時の表示

\*1,\*2 表示を切り替えるために再起動を必要とする場合があります。

## **■USB Configurationサブメニュー**

( ) ご購入時設定を変更していない

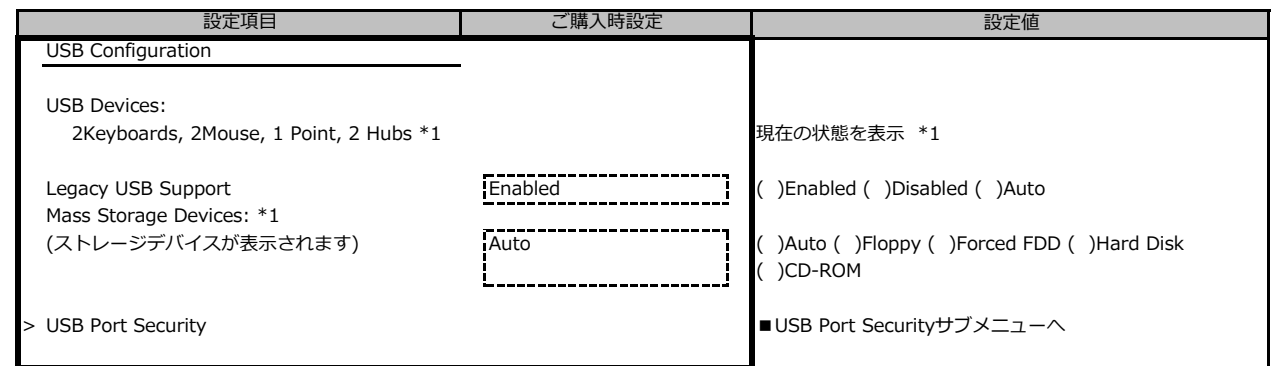

\*1: ハード構成によって表示が異なります

## **■USB Port Securityサブメニュー**

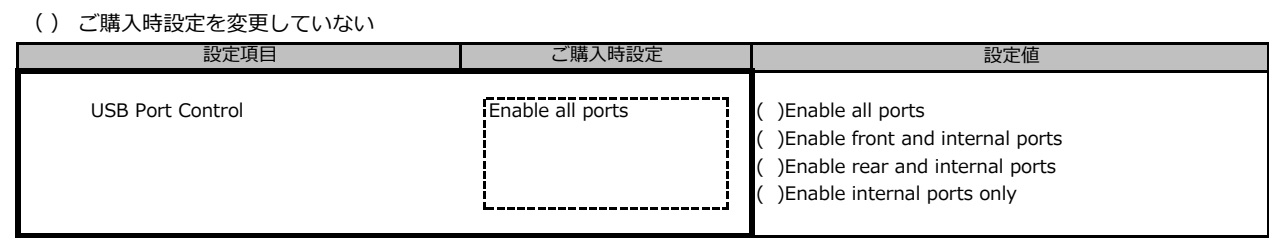

## **■Super IO Configurationサブメニュー**

( ) ご購入時設定を変更していない

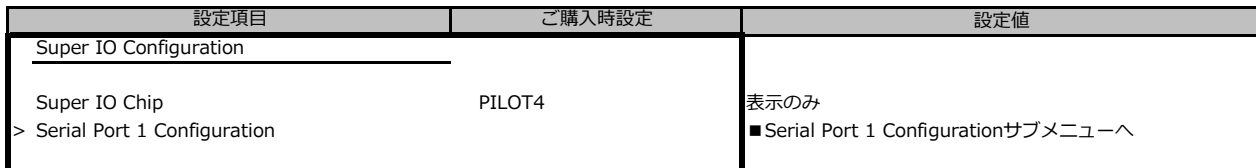

## **■Serial Port 1 Configurationサブメニュー**

( ) ご購入時設定を変更していない

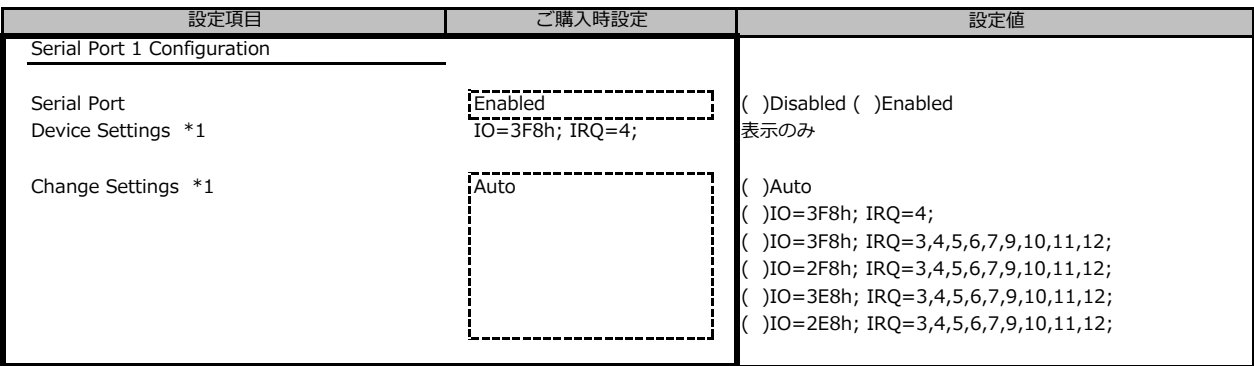

\*1: Serial Port が Enabled の場合表示

## **■Network Stack Configurationサブメニュー**

( ) ご購入時設定を変更していない

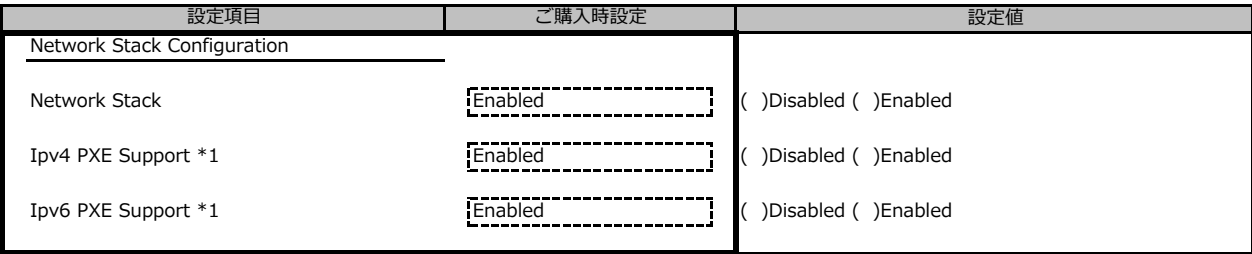

\*1: Network StackがEnabledの場合表示

#### **■VIOMサブメニュー**

( ) ご購入時設定を変更していない

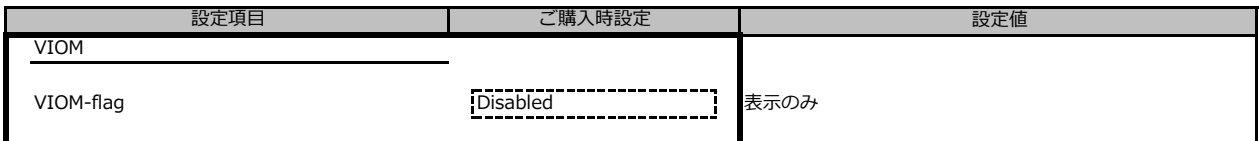

## **■iSCSI Configurationサブメニュー**

( ) ご購入時設定を変更していない

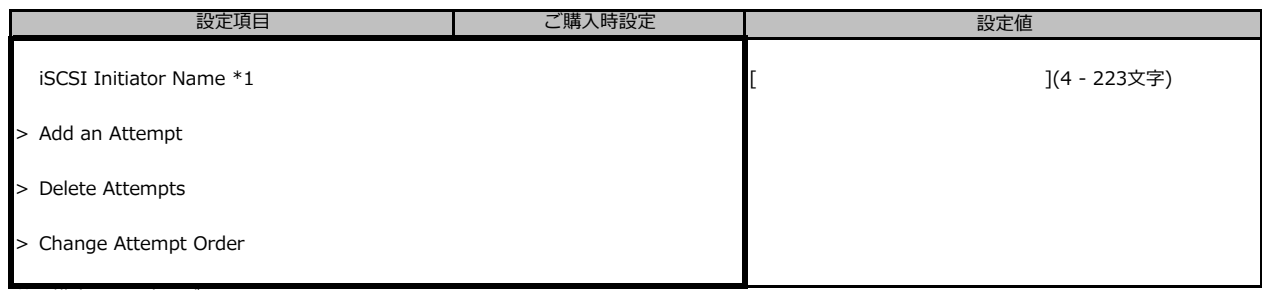

装置構成により表示が異なります。

\*1: IQN (iSCSI Qualified Name) に準拠した任意の値

## **■LSI Software RAID Configuration Utilityサブメニュー**

( ) ご購入時設定を変更していない

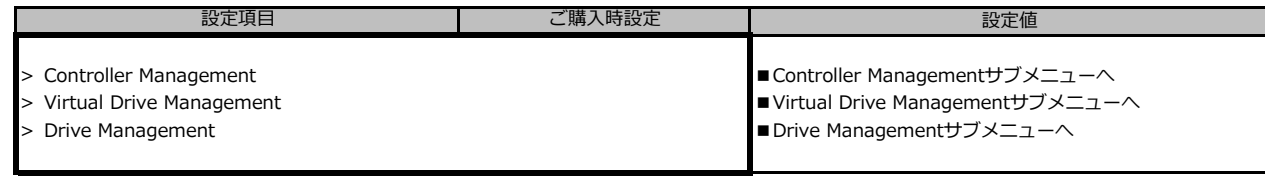

※装置構成や環境により表示が異なる場合があります。

#### **■Controller Managementサブメニュー**

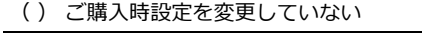

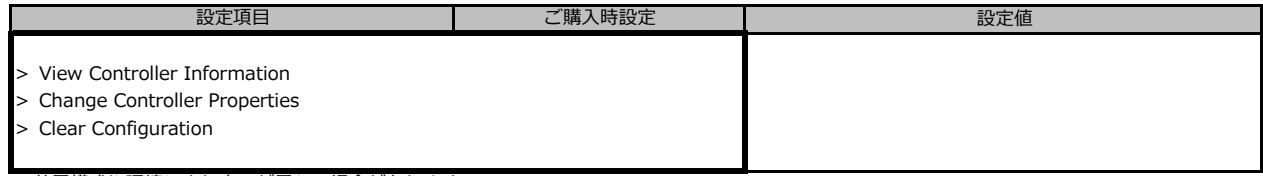

※装置構成や環境により表示が異なる場合があります。

#### **■Virtual Drive Managementサブメニュー**

( ) ご購入時設定を変更していない

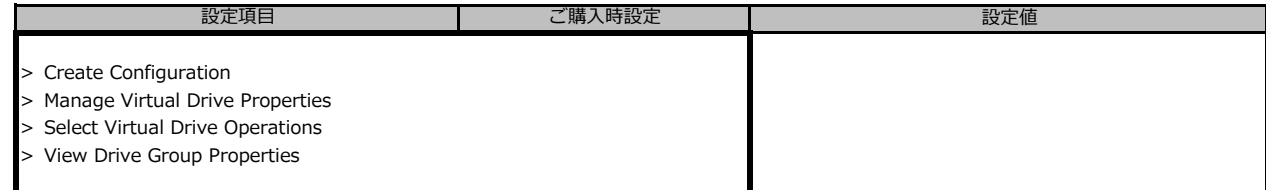

※装置構成や環境により表示が異なる場合があります。

#### **■Drive Managementサブメニュー**

( ) ご購入時設定を変更していない

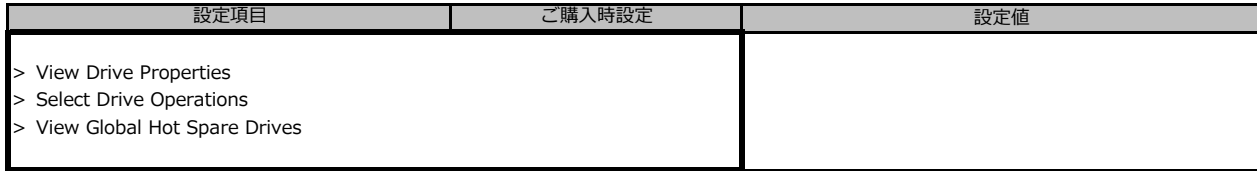

※装置構成や環境により表示が異なる場合があります。

### **■Intel(R) I210 Gigabit Network Connection**

( ) ご購入時設定を変更していない

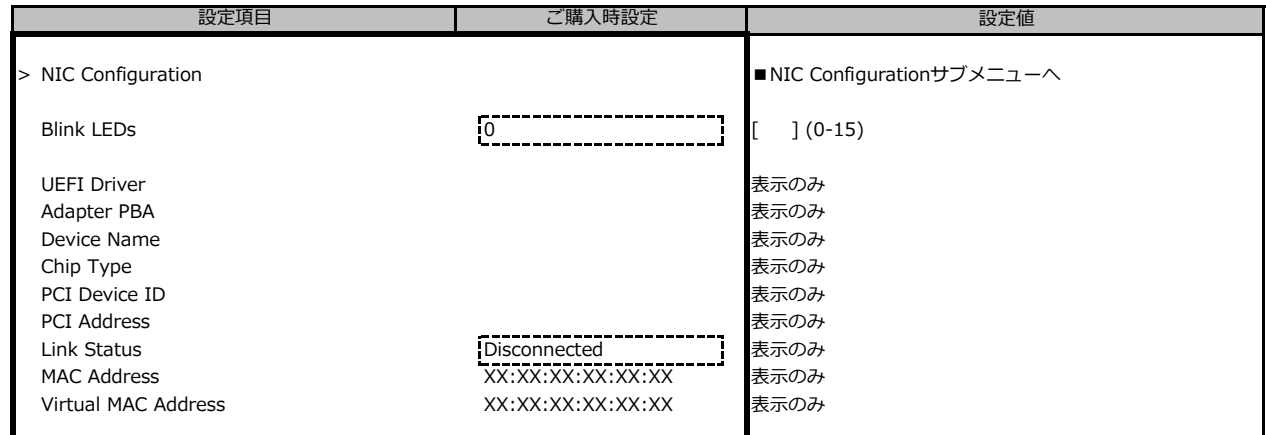

## **■NIC Configurationサブメニュー**

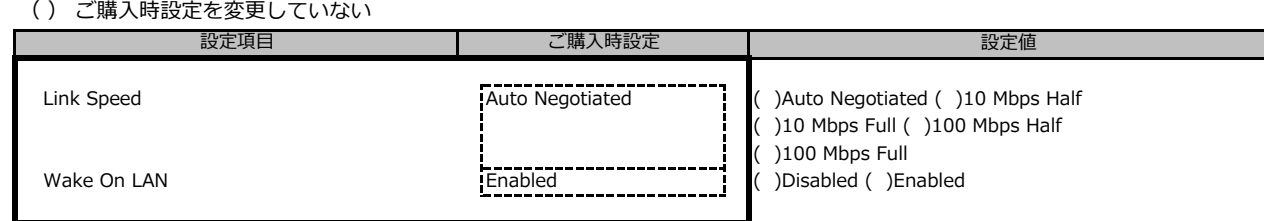

## **■Driver Healthサブメニュー**

( ) ご購入時設定を変更していない

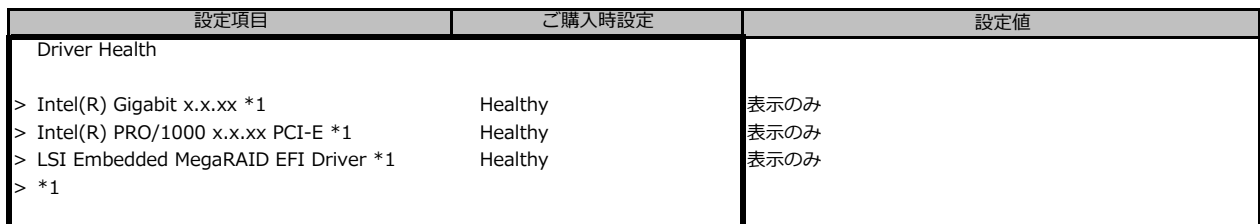

\*1: 装置構成によって表示は異なります。

## **B.3 Securityメニューの設定項目**

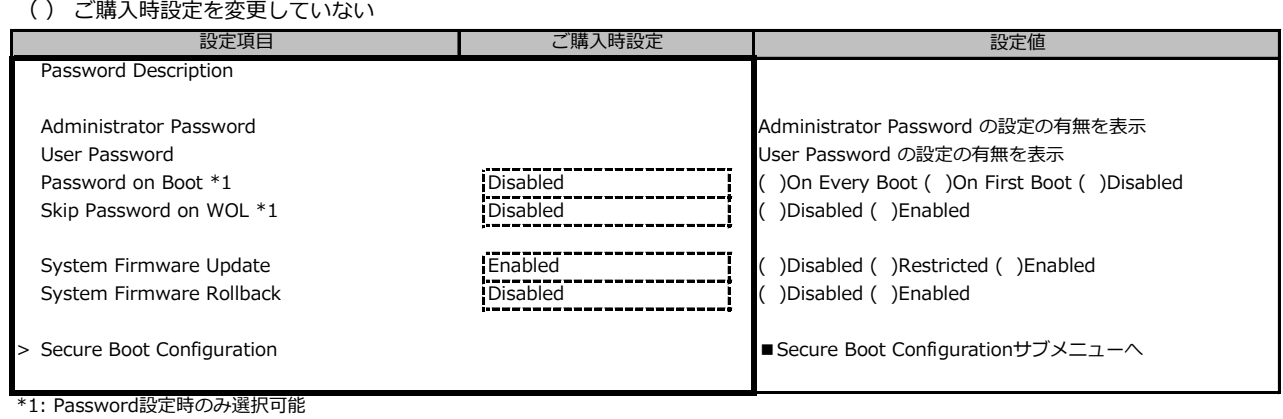

## **■Secure Boot Configurationサブメニュー**

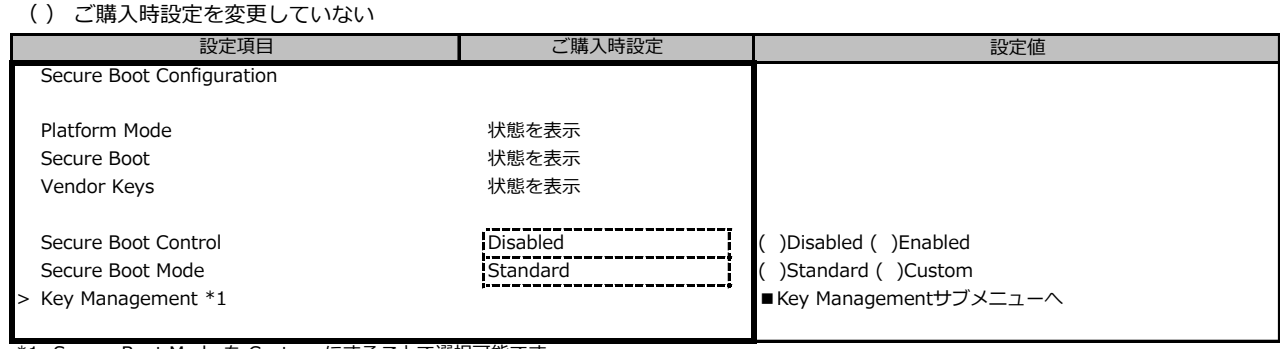

\*1: Secure Boot Mode を Custom にすることで選択可能です

### **■Key Managementサブメニュー**

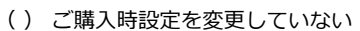

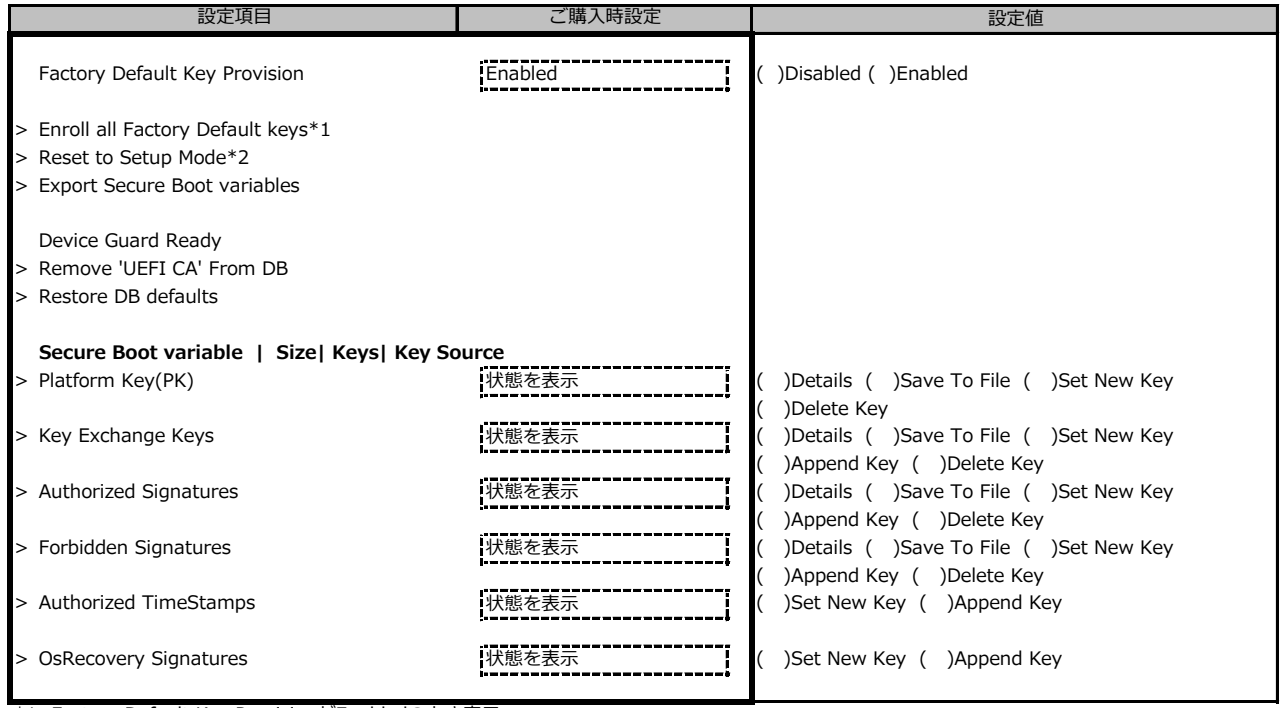

\*1: Factory Default Key ProvisionがEnabledのとき表示

\*2: Factory Default Key ProvisionがDisabledのとき表示

## **B.4 Powerメニューの設定項目**

( ) ご購入時設定を変更していない

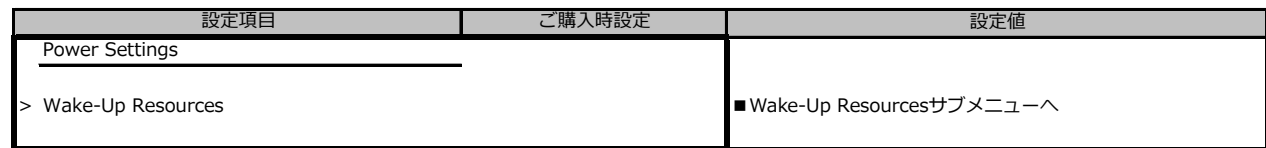

## **■Wake-Up Resourcesサブメニュー**

( ) ご購入時設定を変更していない

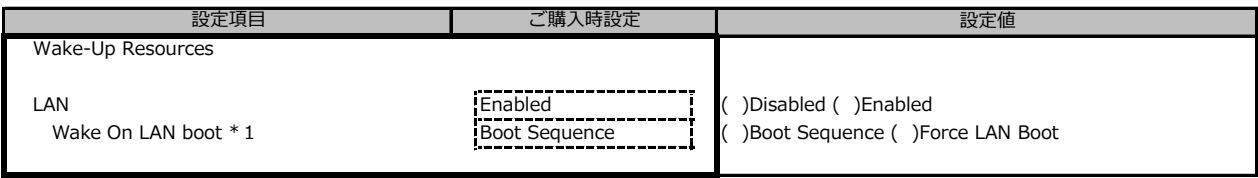

\*1: LANがEnabledの時のみ選択可能

## **B.5 Server Managementメニューの設定項目**

#### ( ) ご購入時設定を変更していない

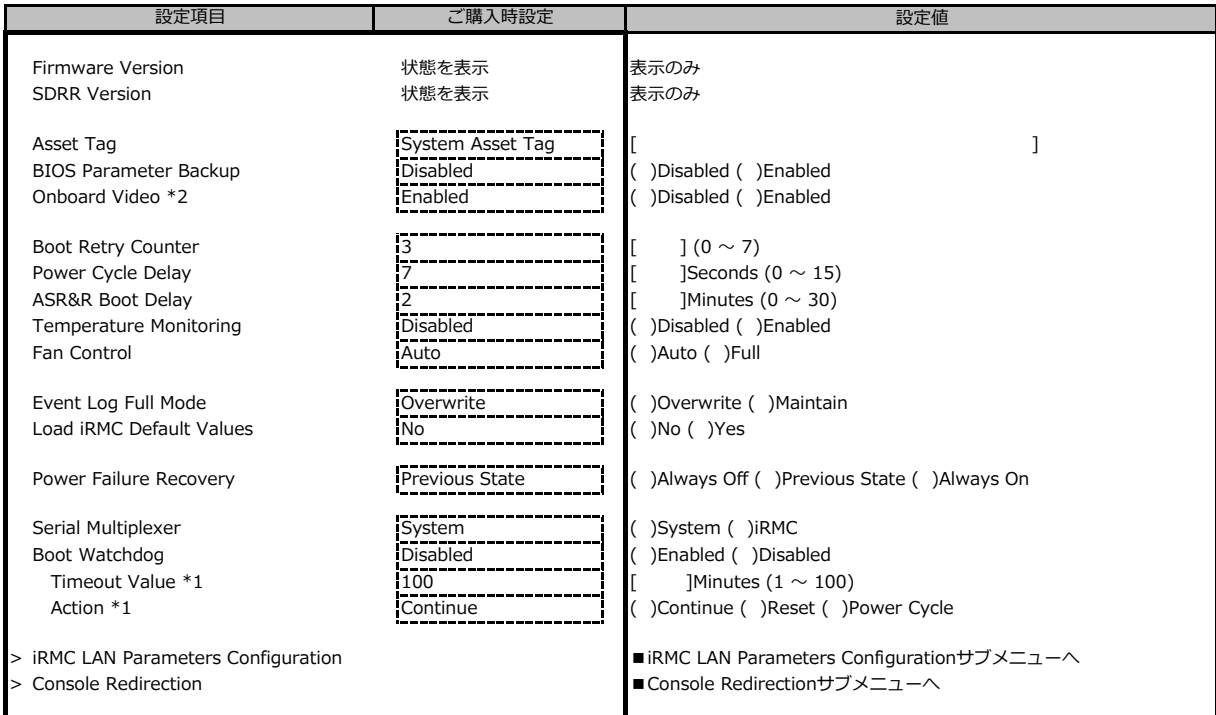

-<br>\*1: Boot Watchdogが Enabledの場合設定変更可能 \*\*\* \*\* 2: 装置構成により表示

## **■iRMC LAN Parameters Configurationサブメニュー**

( ) ご購入時設定を変更していない

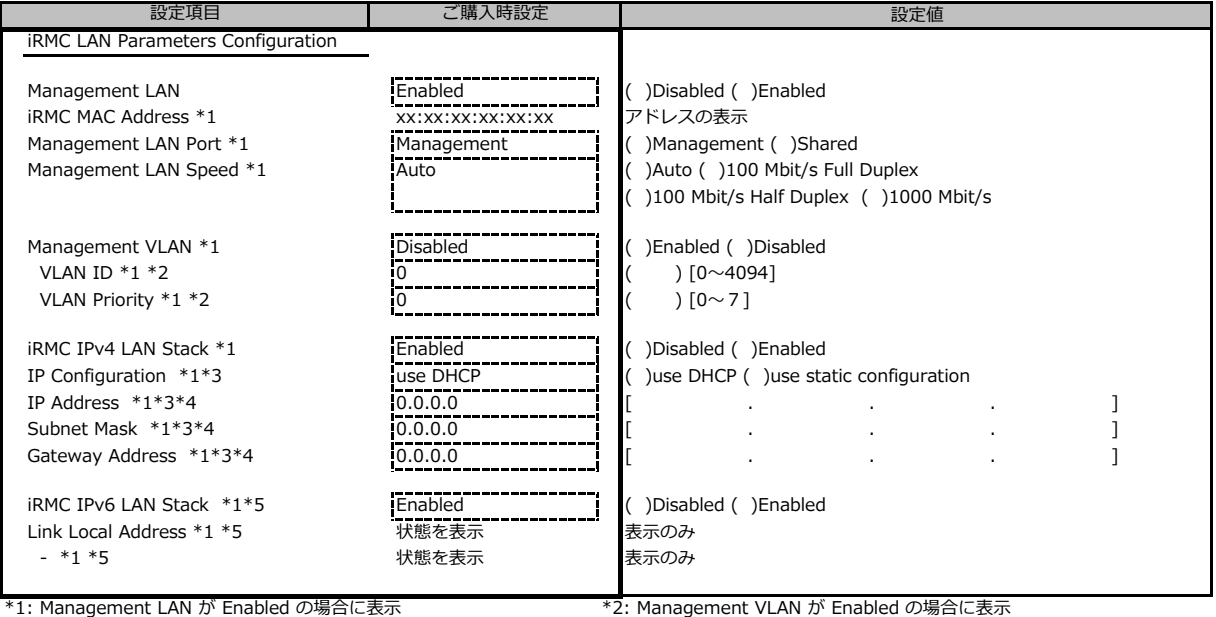

\*5: 構成や環境によってIPv6のネットワーク情報が表示される場合があります

\*3: iRMC IPv4 LAN Stack が Enabled の場合に表示 \*4: IP configuration が use static configuration の場合に設定変更可能

#### **■Console Redirectionサブメニュー**

#### ( ) ご購入時設定を変更していない

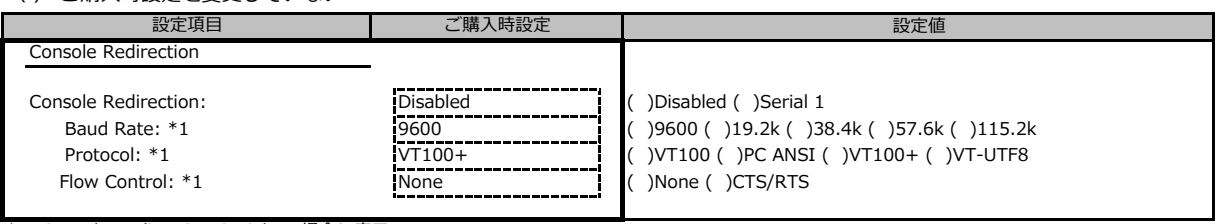

\*1: Console Redirection:Serial 1の場合に表示

## **B.6 Bootメニューの設定項目**

#### ( ) ご購入時設定を変更していない

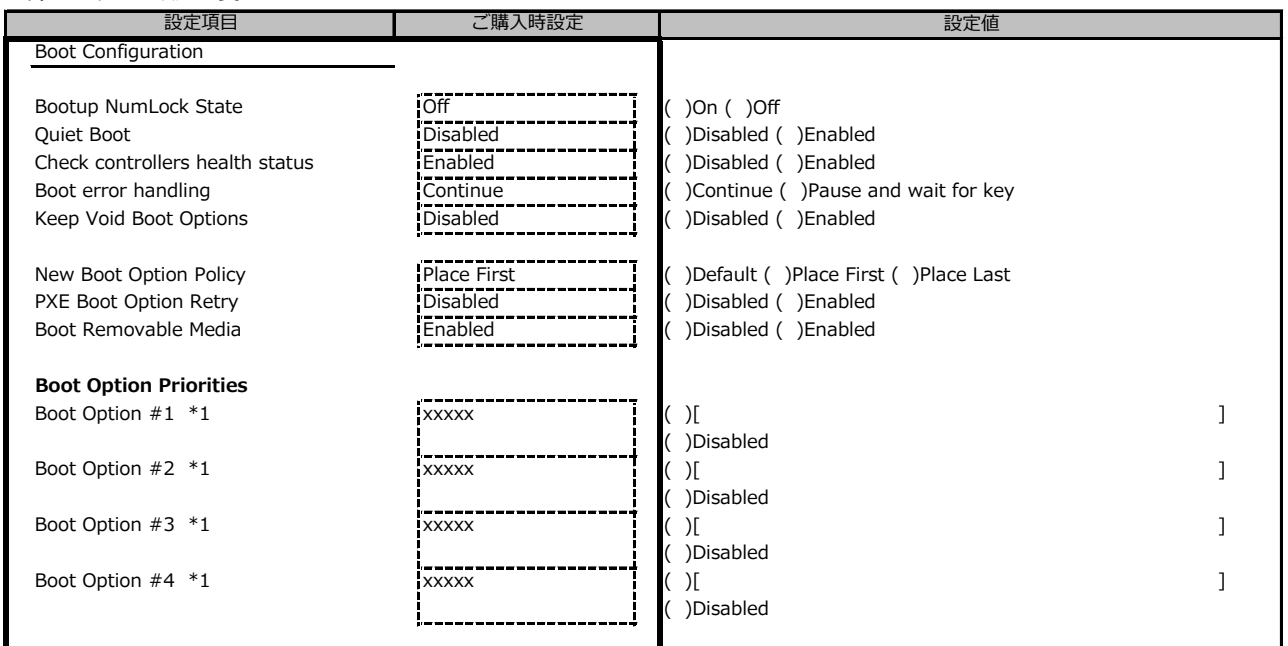

\*1: 設定項目数、設定値の選択肢は装置構成により異なります。

## **B.7 Save & Exitメニューの設定項目**

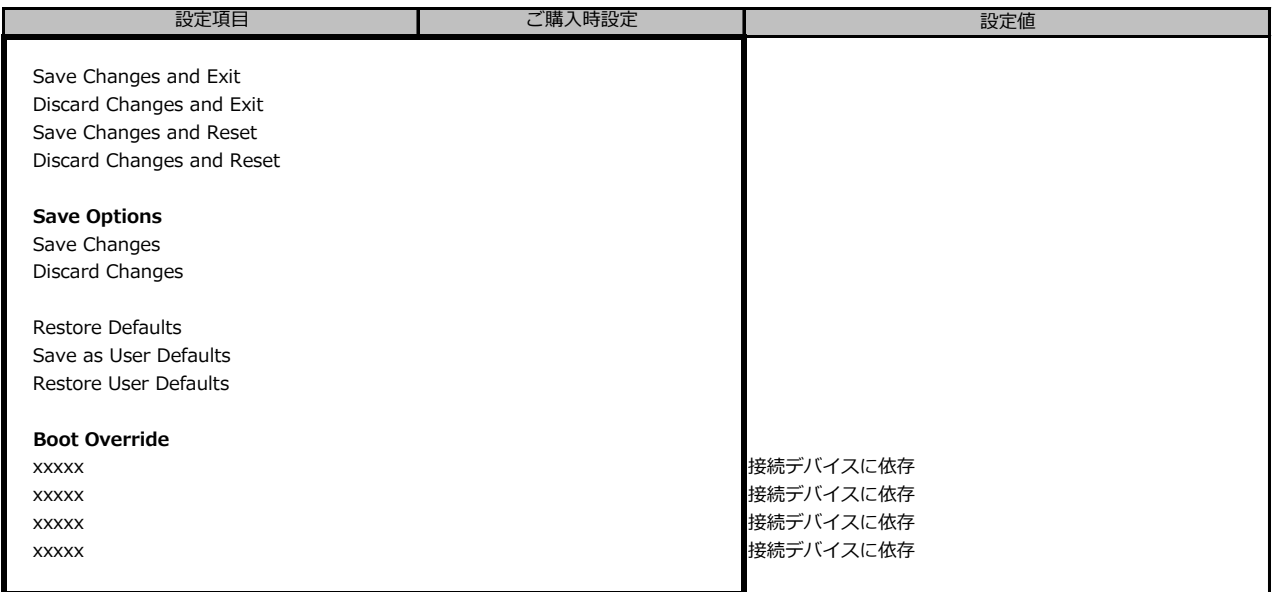

# **C リモートマネジメントコントローラの Webインターフェース設定シート**

リモートマネジメントコントローラにおける、Web インターフェースの設定値を記録しておきます。 ご購入時の設定値から設定を変更していない場合は、「( ) ご購入時設定を変更していない」 に *レ* を付けてください。

## **C.1 Toolsの設定項目**

#### **■Update**

( ) ご購入時設定を変更していない

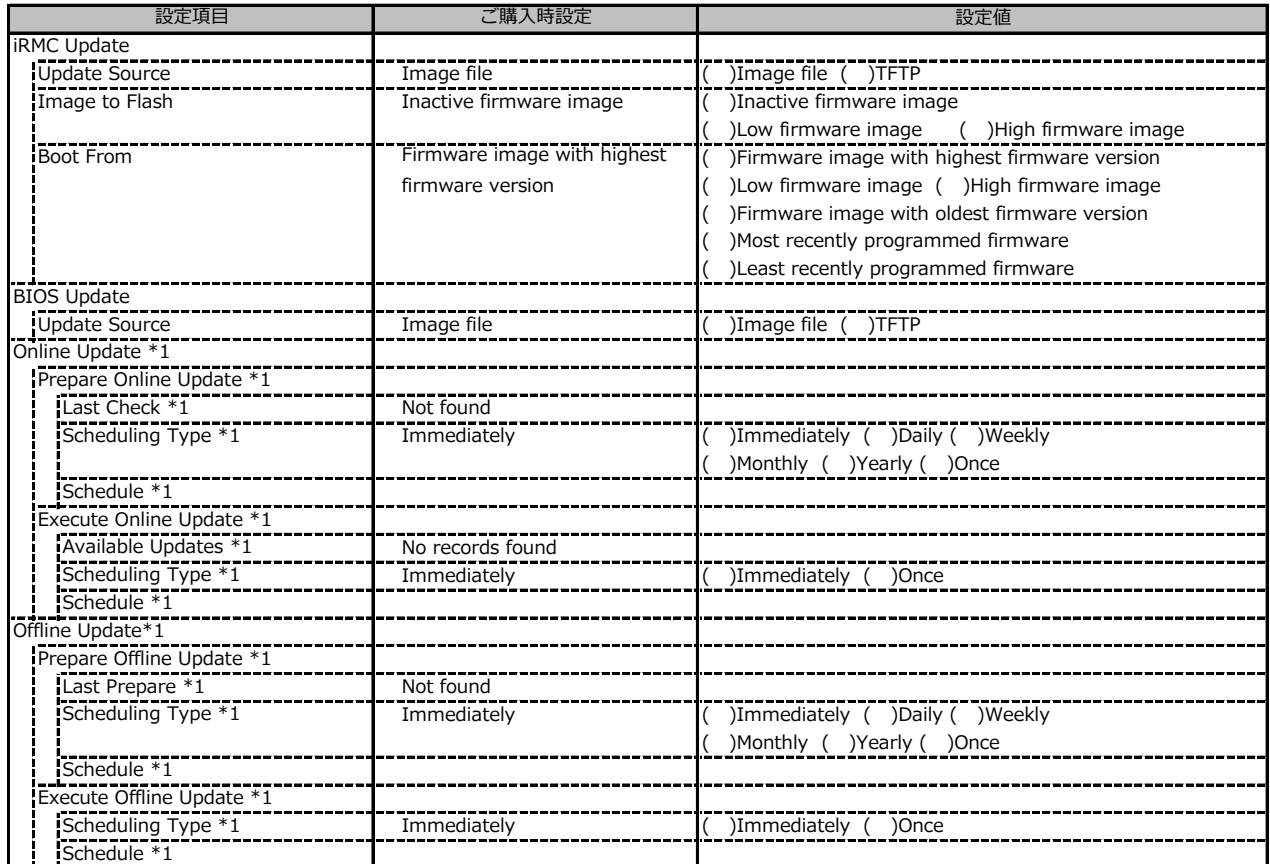

\*1: ライフサイクルマネジメントライセンスおよびmicroSDカードをインストールしている場合に表示します。

#### **■Deployment**

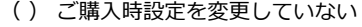

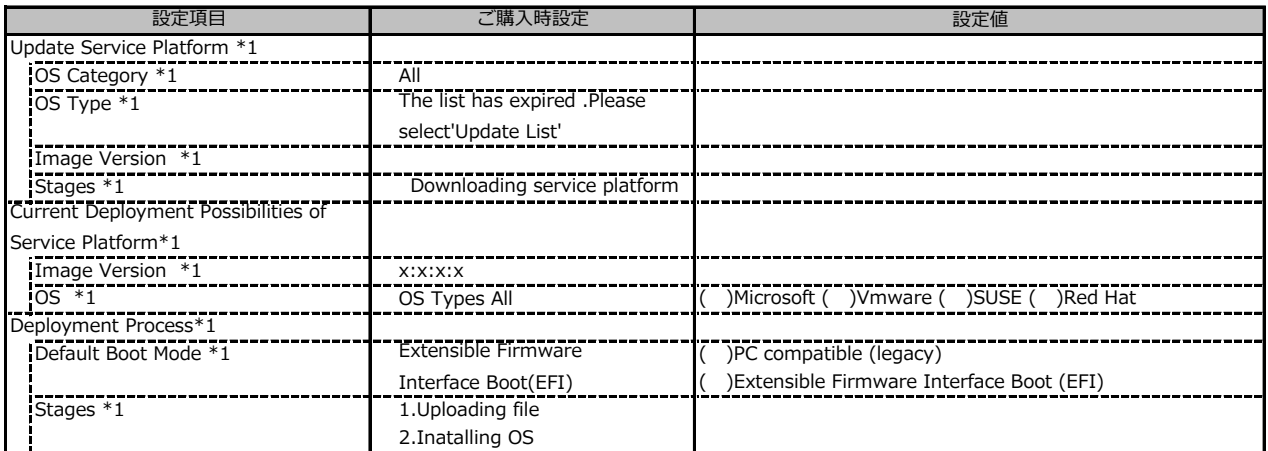

\*1: ライフサイクルマネジメントライセンスおよびmicroSDカードをインストールしている場合に表示します。

## **■Custom Image**

( ) ご購入時設定を変更していない

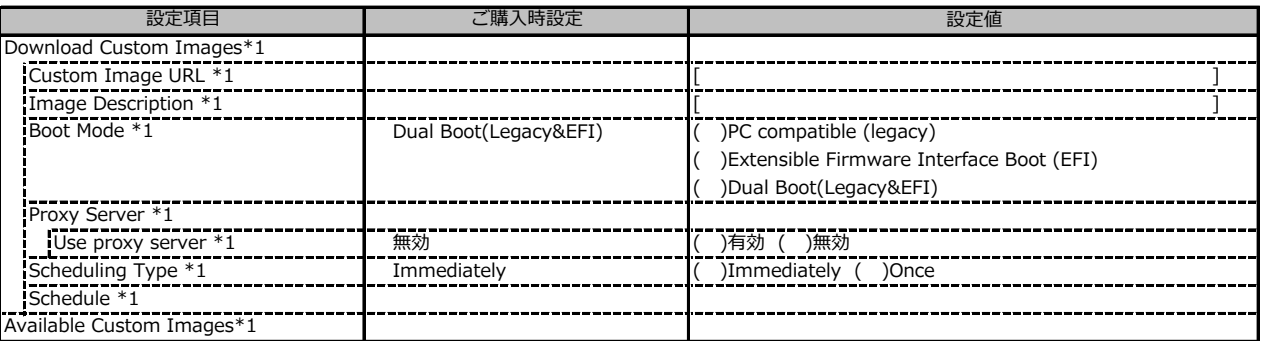

-<br>\*1: ライフサイクルマネジメントライセンスおよびmicroSDカードをインストールしている場合に表示します。

#### **■Internal Storage**

( ) ご購入時設定を変更していない

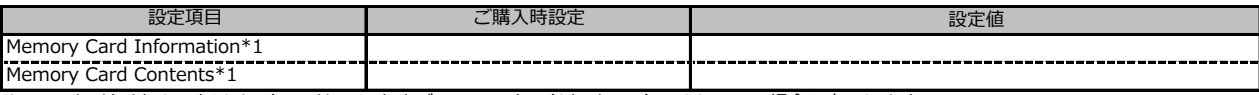

\*1: ライフサイクルマネジメントライセンスおよびmicroSDカードをインストールしている場合に表示します。

#### **■Virtual Media**

( ) ご購入時設定を変更していない

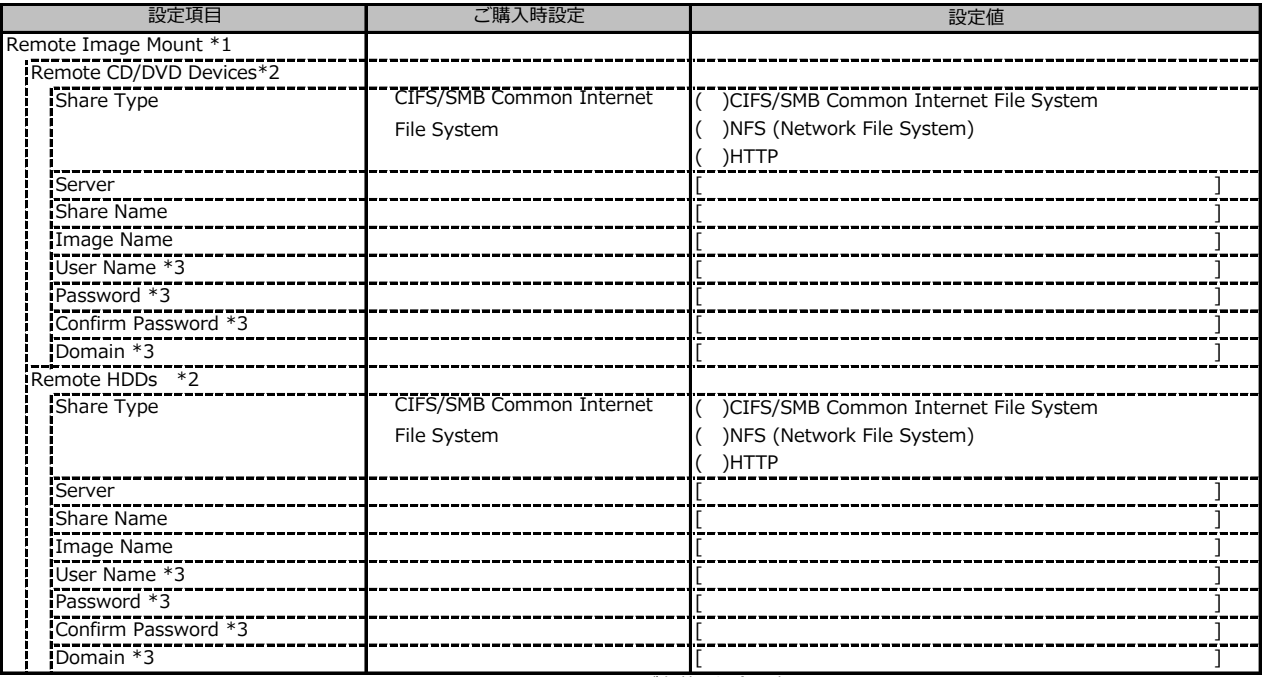

\*1: Settings - Services - Virtual MediaのEnable Remote Image Mount が有効の場合に表示されます。

\*2: Settings - Services - Virtual MediaのNumber of xx Devicesが1以上で設定可能です

\*3: Share TypeがNFS (Network File System)の場合は表示されません。

## **C.2 Settings の設定項目**

## **■System**

( ) ご購入時設定を変更していない

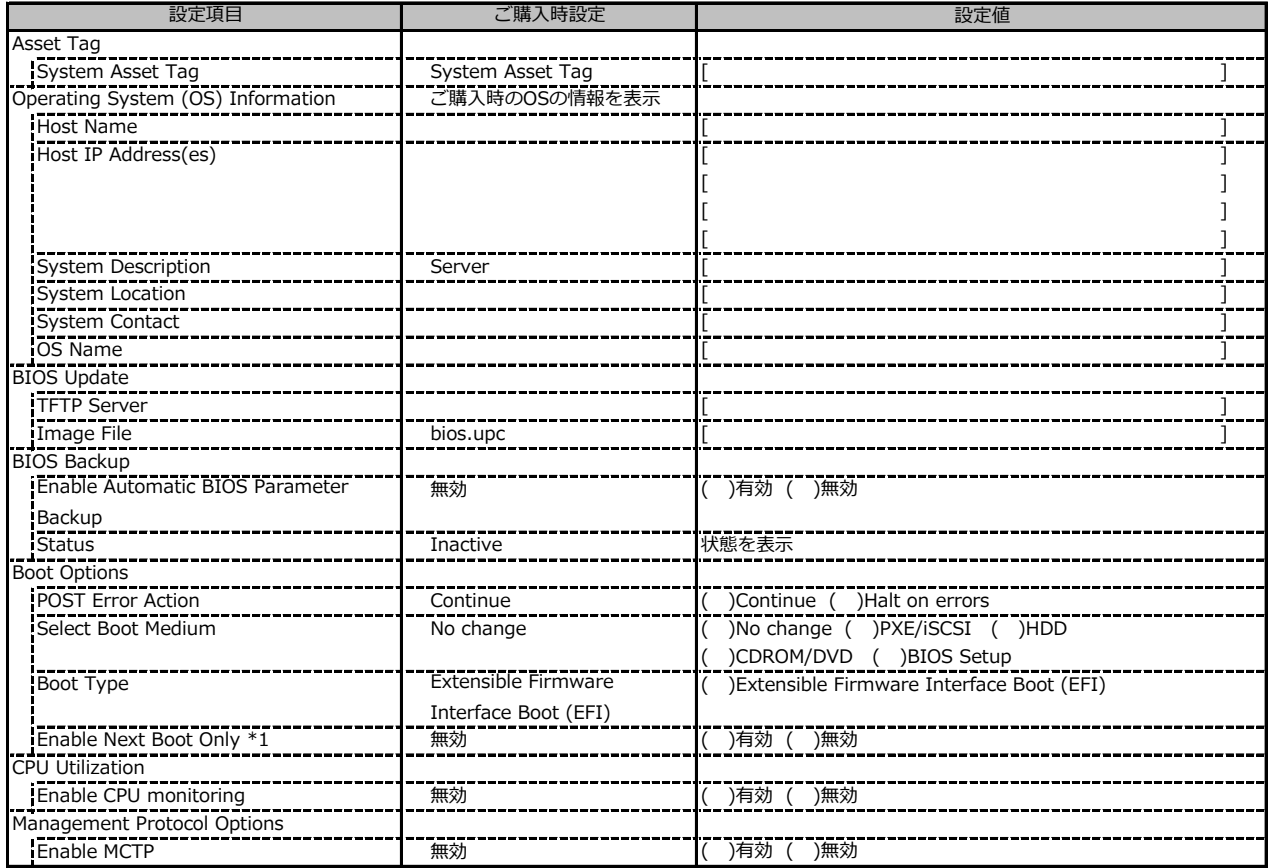

\*1: Select Boot Medium が No change以外 で設定可能。

#### **■Network Management**

( ) ご購入時設定を変更していない

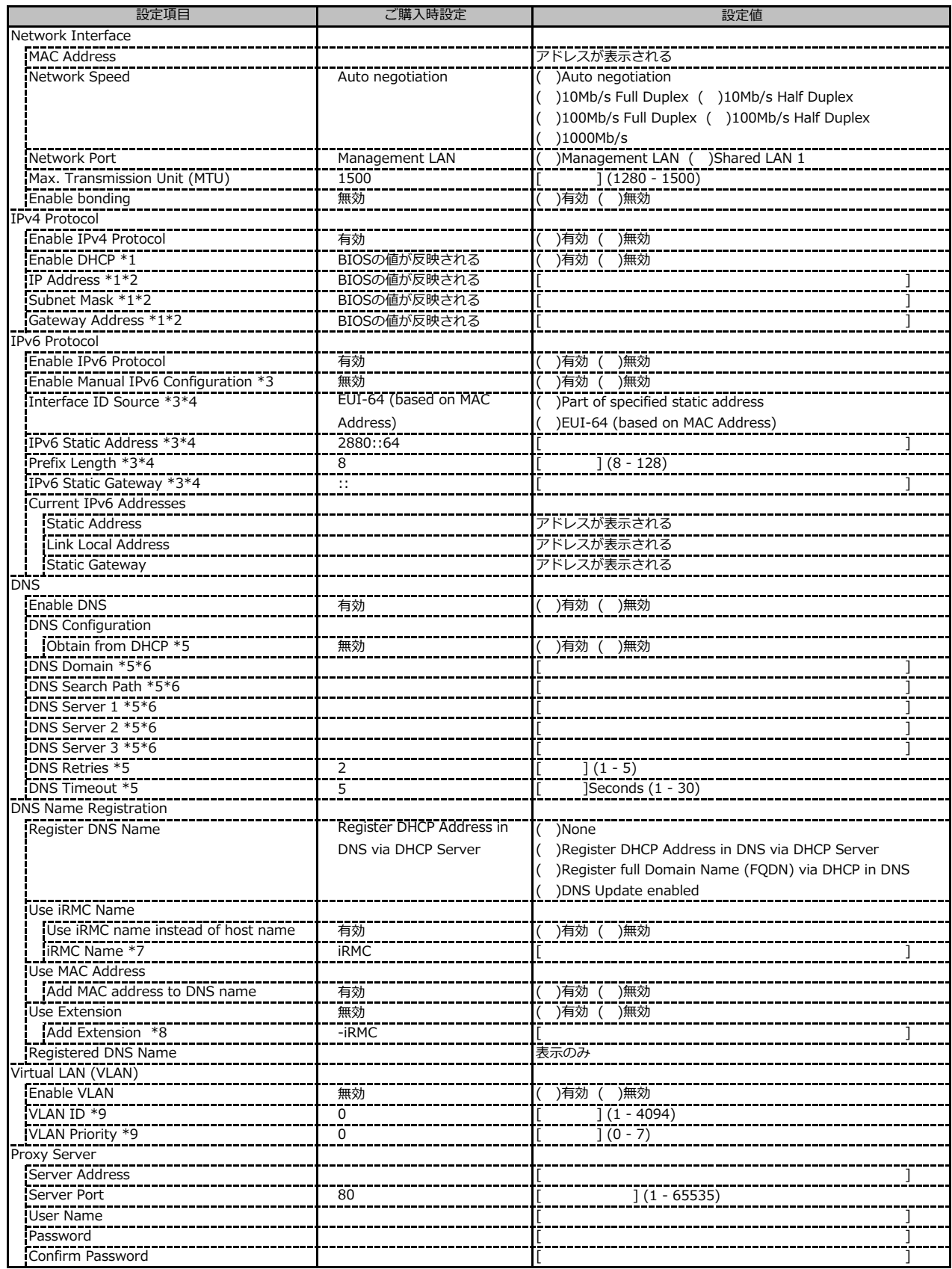

\*1: Enable IPv4 Protocol が有効時に設定可能です。

\*2: Enable DHCP が無効時に設定可能です。

\*3: Enable IPv6 Protocol が有効時に設定可能です。

\*4: Enable Manual IPv6 Configuration が有効時に設定可能です。

\*5: Enable DNS が有効時に設定可能です。

\*6: Obtain from DHCP が無効時に設定可能です。

\*7: Use iRMC name instead of host name が有効時に設定可能です。

\*8: Use Extension が有効時に設定可能です。

\*9: Enable VLAN が有効時に設定可能です。

#### **■Services**

( ) ご購入時設定を変更していない

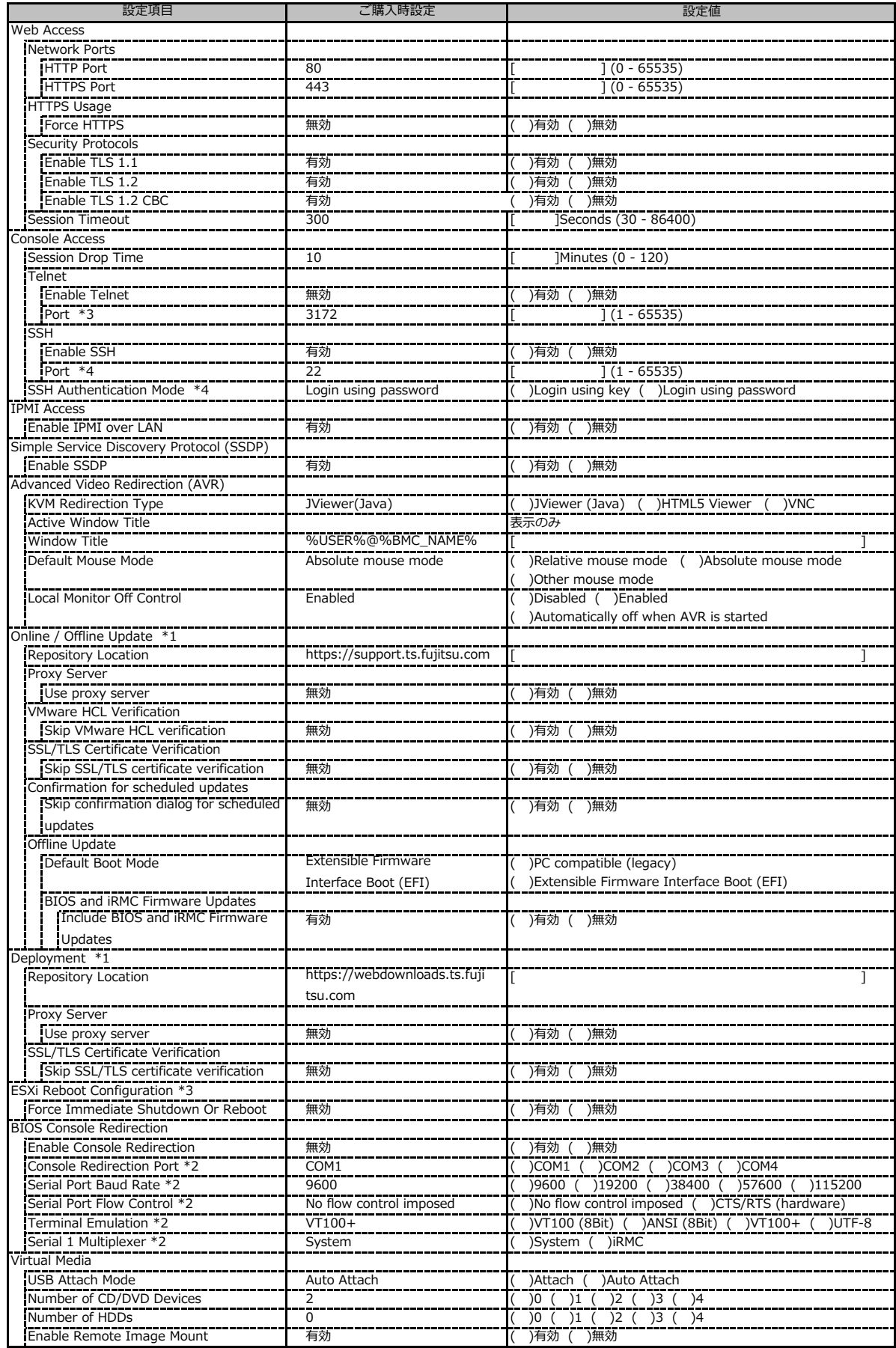

\*1: ライフサイクルマネジメントライセンスおよびmicroSDカードをインストールしている場合に表示します。

\*2: Enable Console Redirection が有効の場合に設定可能です。

 $*$ 3: Enable Telnet が 有効時に設定可能です。  $\hspace{1cm}$  \*4: Enable SSH が 有効時に設定可能です。

## **■Services (続き)**

( ) ご購入時設定を変更していない

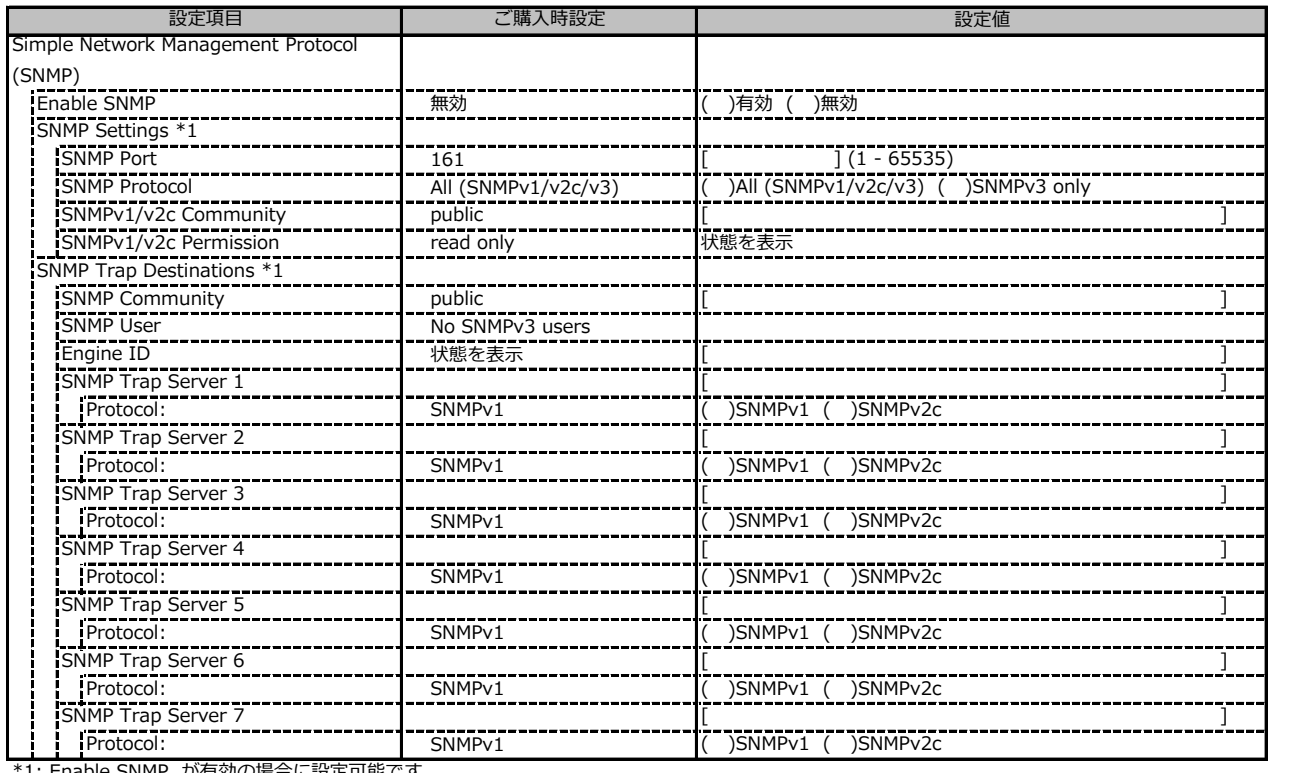

\*1: Enable SNMP が有効の場合に設定可能です。

## **■Services (続き)**

( ) ご購入時設定を変更していない

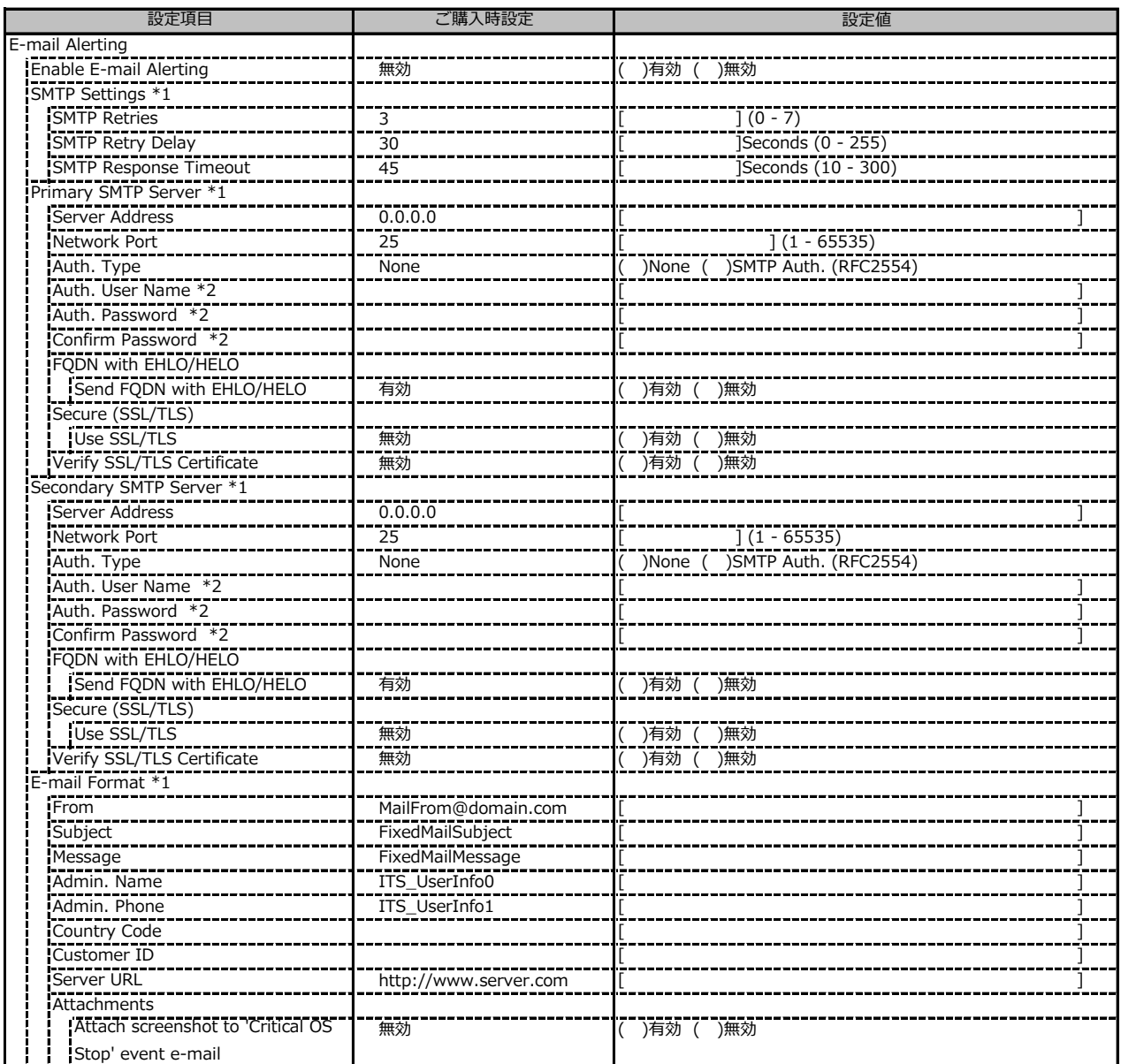

\*1: Enable Email Alerting が有効の場合に設定可能です。

\*2: Auth Type が SMTP Auth. (RFC2554)の場合に設定可能です。

## **■Services (続き)**

( ) ご購入時設定を変更していない

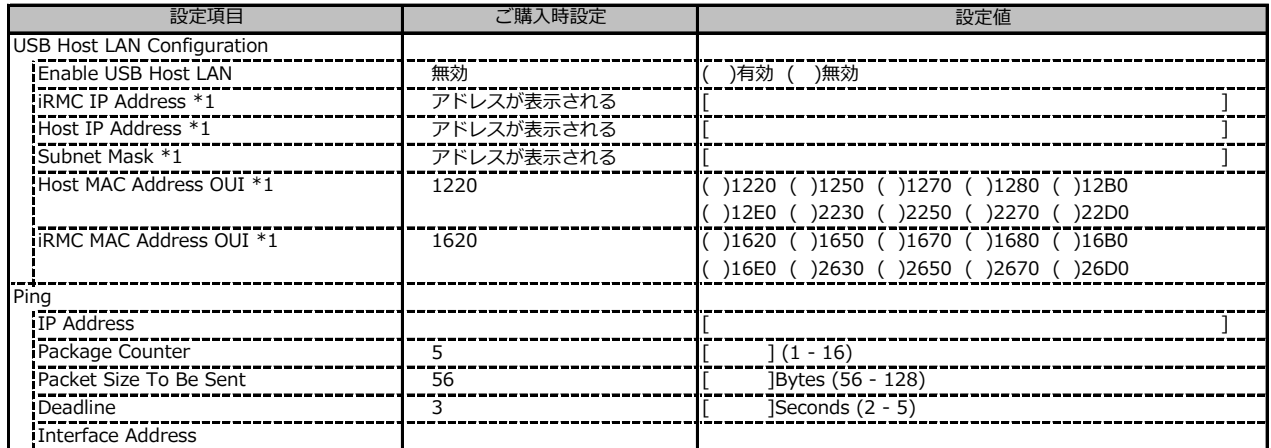

\*1: Enable USB Host LAN が有効な場合に設定可能です。

## **■User Management**

( ) ご購入時設定を変更していない

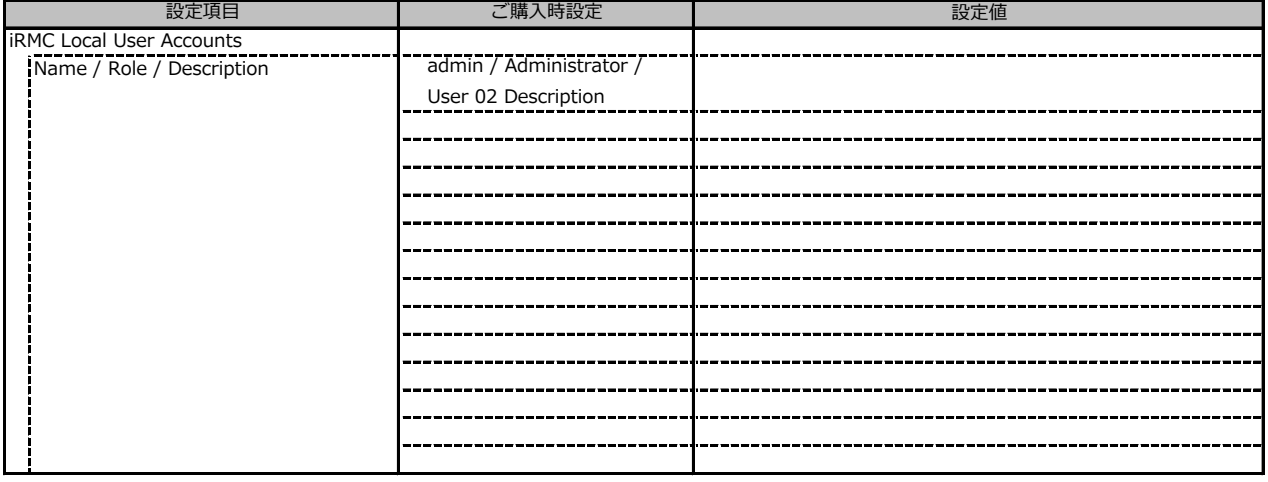

1番目のユーザの設定画面です。(ご購入時のユーザー名 'admin')

( ) ご購入時設定を変更していない

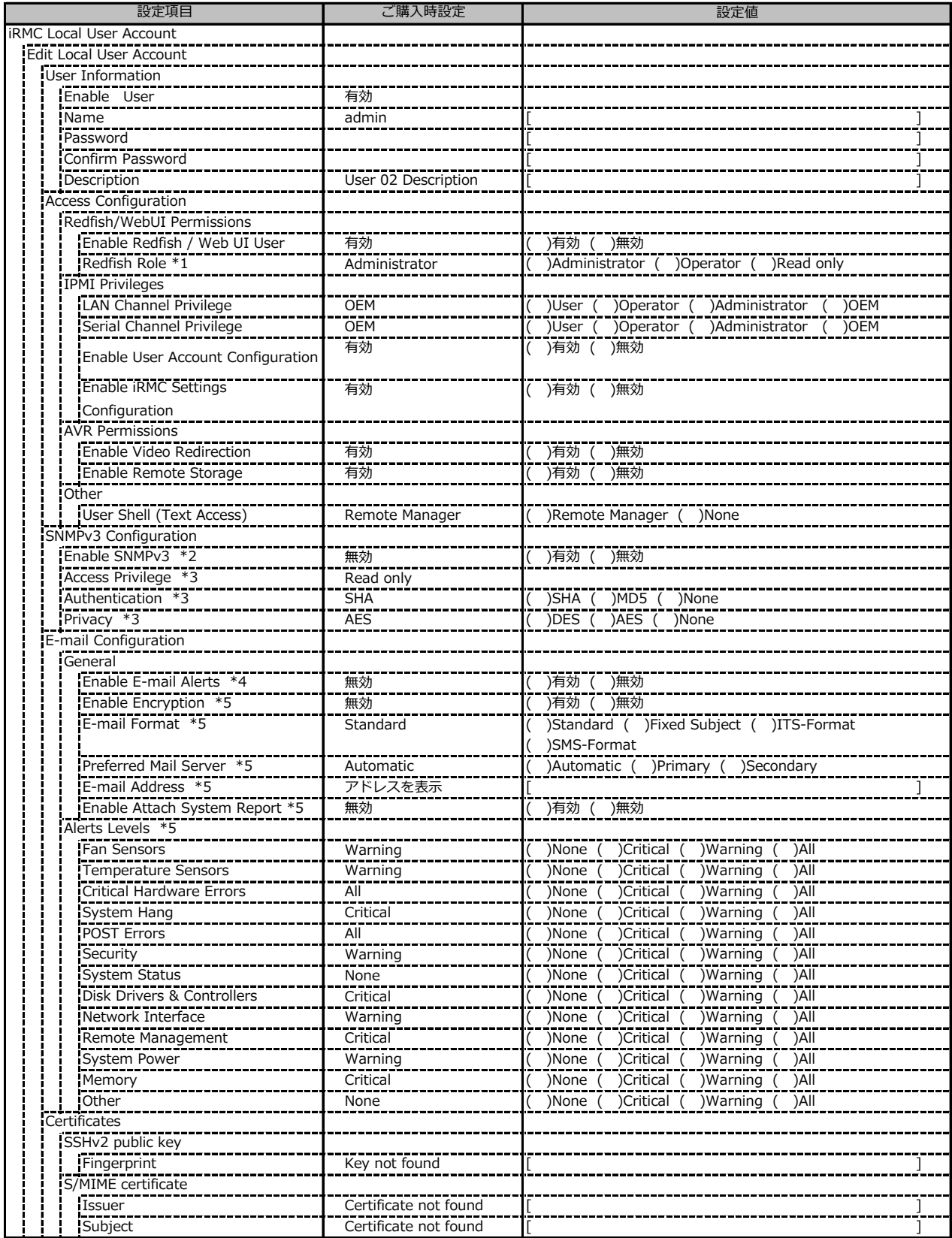

\*1: Enable Redfish / Web UI User が 有効 の場合に設定可能です。

\*2: Settings - Services - Simple Network Management Protocol(SNMP) の Enable SNMP が 有効 の場合に設定可能です。

\*3: Enable SNMPv3 が有効の場合に設定可能です。

\*4: Settings - Services - E-Mail Alerting の Enable E-Mail Alerting が 有効 の場合に設定が可能です。

\*5: Enable E-Mail Alerting が 有効 の場合に設定が可能です。

2~15番目までのユーザの設定画面です。 2~15番目までのユーザは、ご購入時設定が同じ内容の設定項目です。

新規ユーザを複数作成した場合は、コピーしてお使いください。

( ) ご購入時設定を変更していない

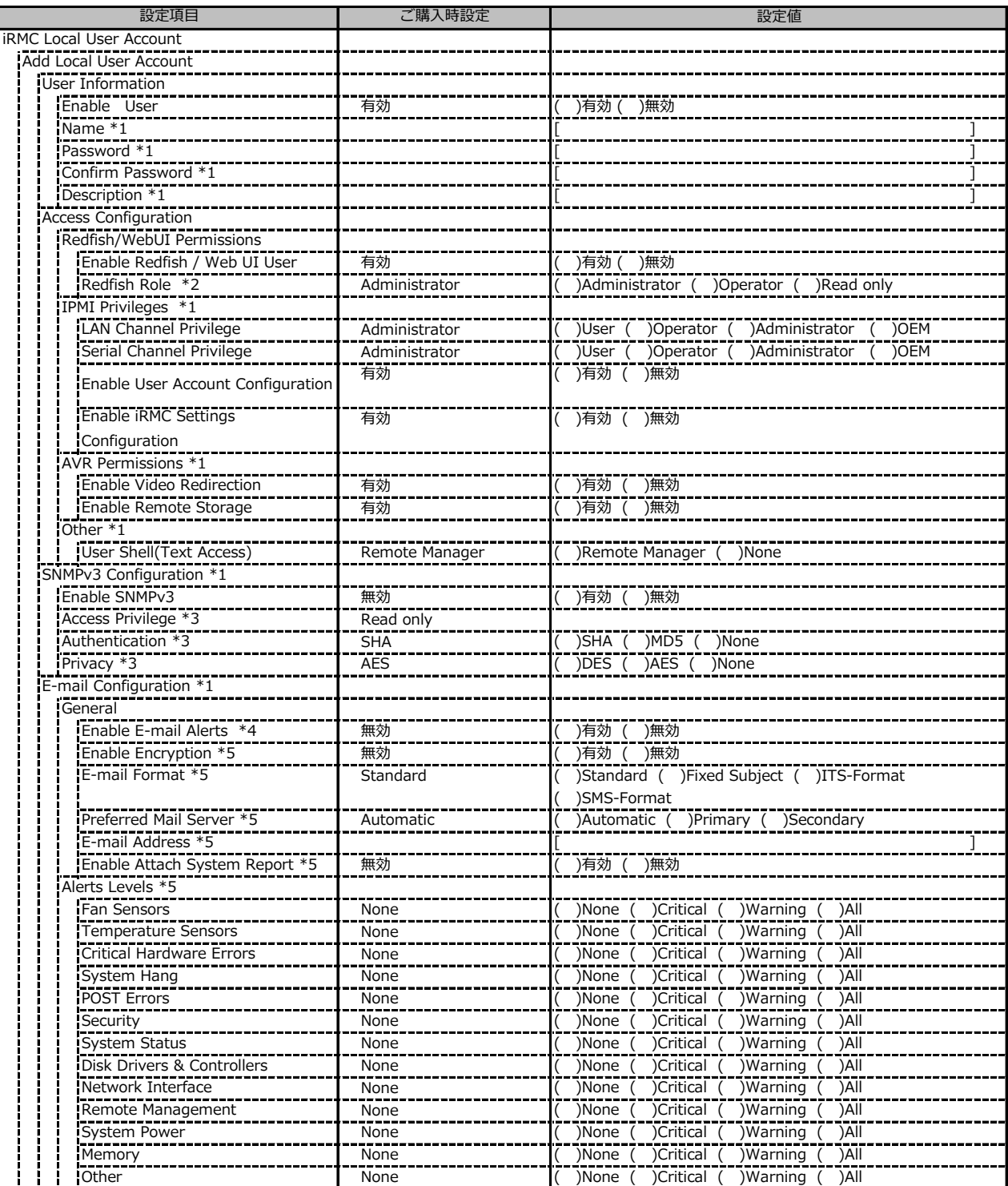

\*1: Enable User が有効の場合に設定可能です。

\*2: Enable Redfish / Web UI User が有効の場合に設定可能です。

\*3: Enable SNMPv3 が 有効 の場合に設定可能です。

\*4: Settings - Services - E-Mail Alerting の Enable E-Mail Alerting が 有効 の場合に設定が可能です。

\*5: Enable E-Mail Alerting が 有効 の場合に設定が可能です。

( ) ご購入時設定を変更していない

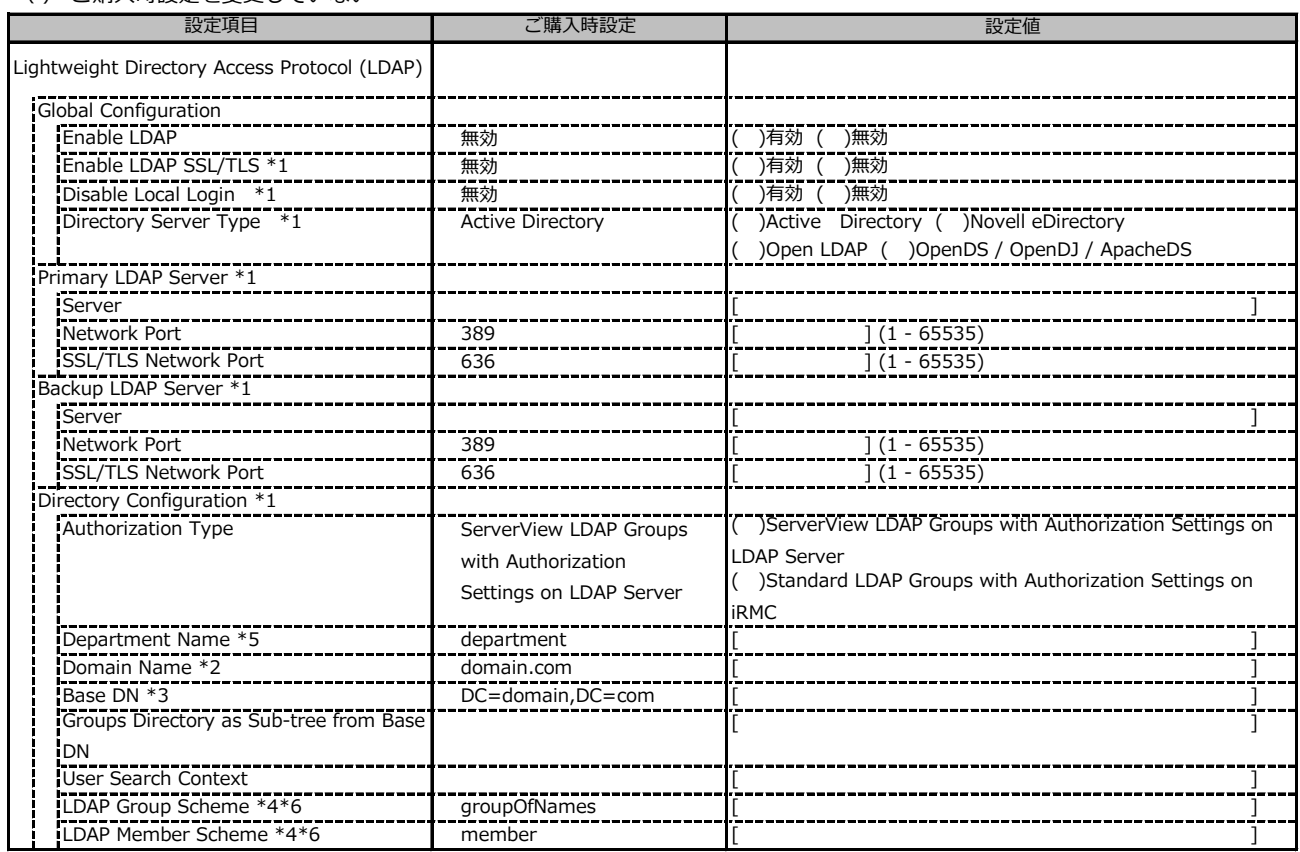

\*1: Enable LDAP が有効の場合に設定可能です。

\*2: Directory Server Type が Active Directory の場合に設定可能です。

\*3: Directory Server Type が Active Directory 以外の場合に設定可能です。

\*4: Directory Server Type が Open LDAP の場合に設定可能です。

\*5: Authorization Type が ServerView LDAP Groups with Authorization Settings on LDAP Server の場合に設定可能です。

\*6: Authorization Type が Standard LDAP Groups with Authorization Settings on iRMC の場合に設定可能です。

( ) ご購入時設定を変更していない

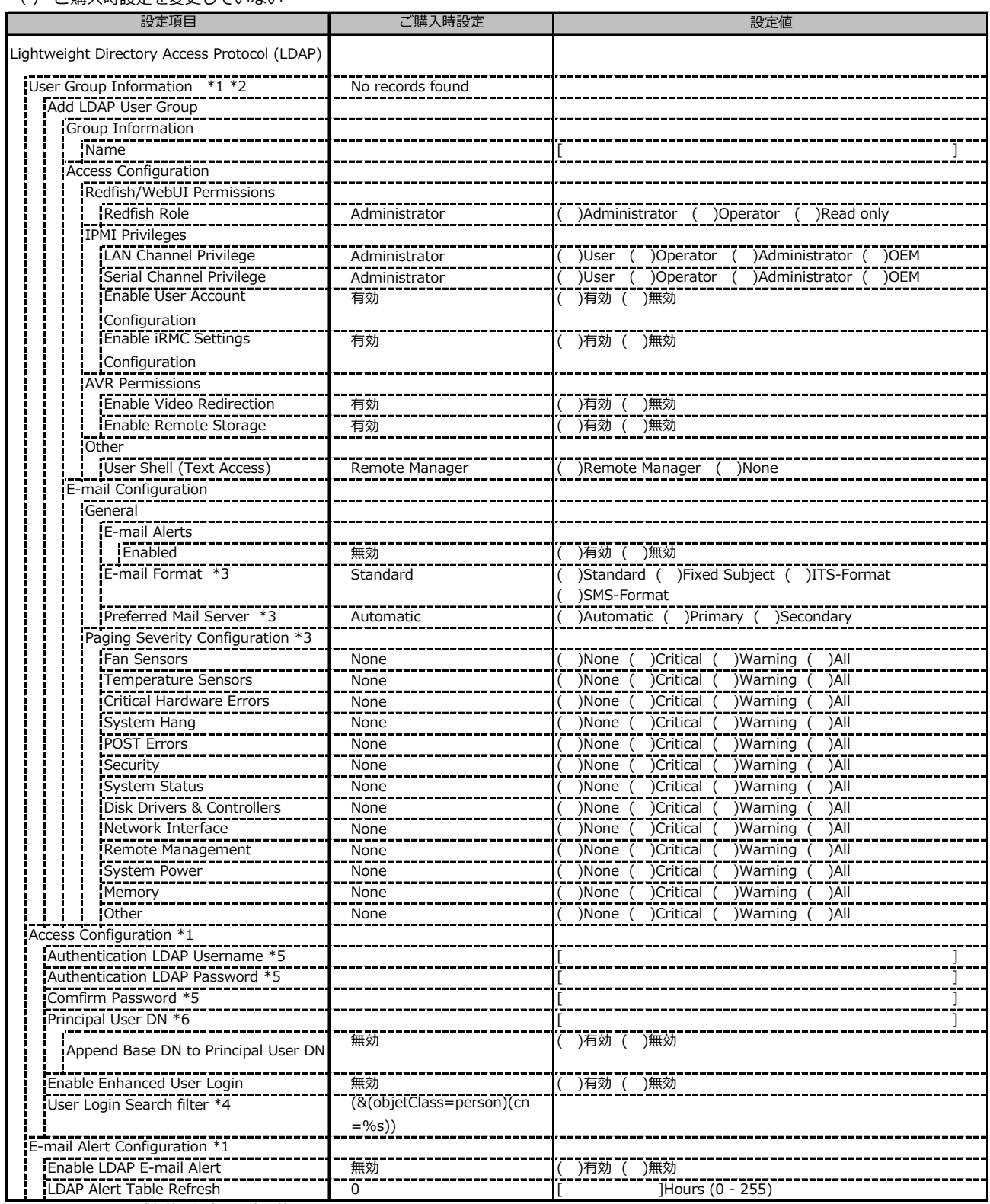

\*1: Enable LDAP が有効の場合に設定可能です。

\*2: Authorization Type が Standard LDAP Groups with Authorization Settings on iRMC の場合に設定可能です。

\*3: E-mail Alerts が有効の場合に選択可能です。

\*4: Enable Enhanced User Login が 有効の場合に設定可能です。

\*5: Directory Server Type が Active Directory の場合に設定可能です。

\*6: Directory Server Type が Active Directory 以外の場合に設定可能です。

( ) ご購入時設定を変更していない

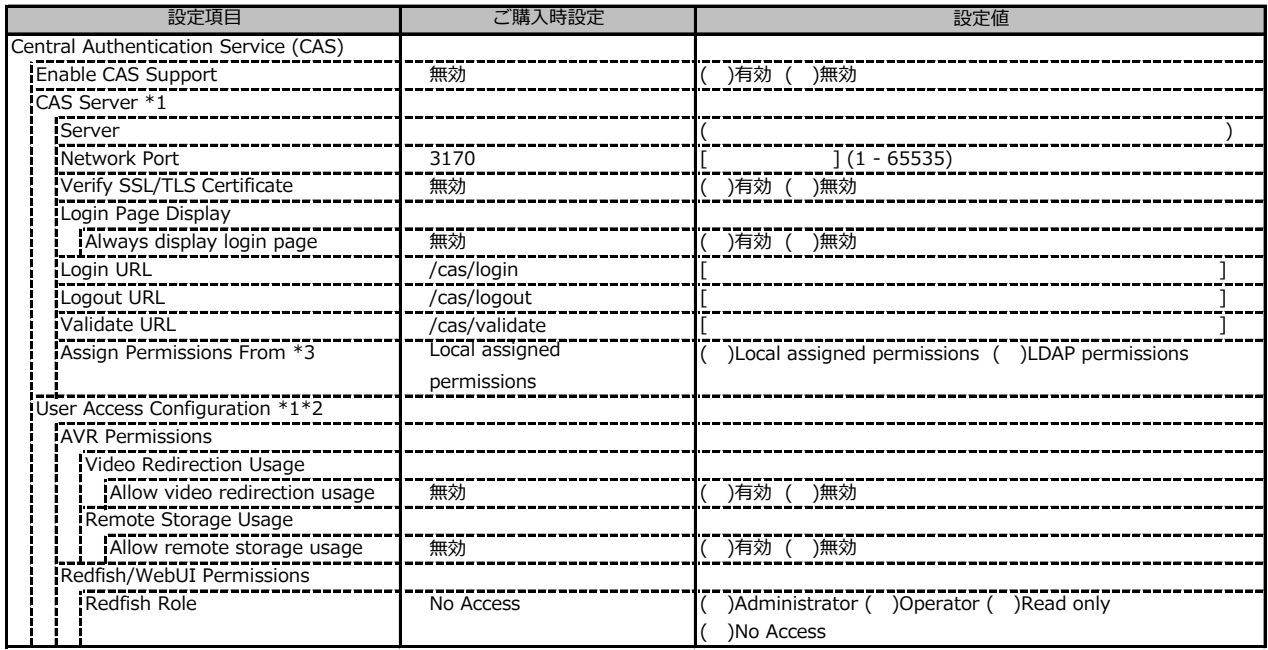

\*1: Enable CAS Support が有効の場合に設定可能です。

\*2: Assign Permissions From が Local assigned permissions の場合に設定可能です。

\*3: Enable LDAP が有効の場合に設定可能です。

### **■Server Management**

( ) ご購入時設定を変更していない

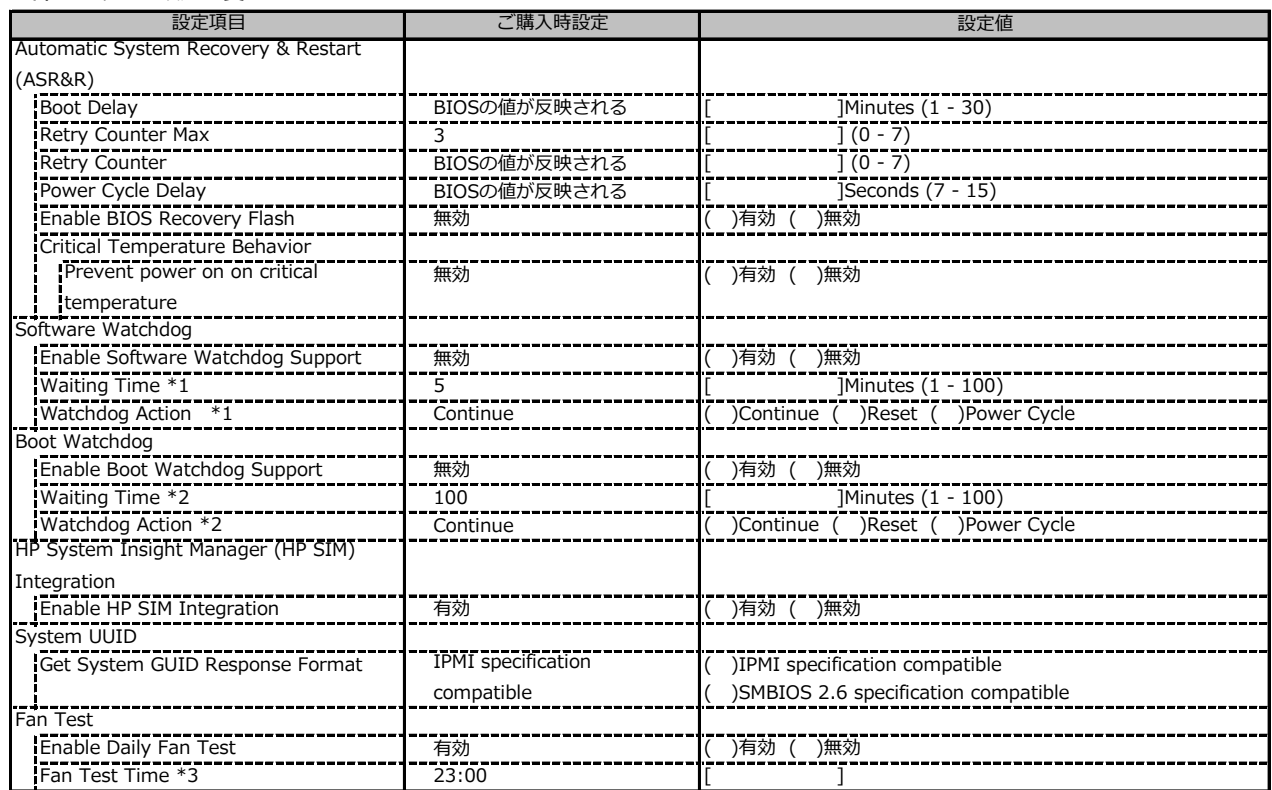

\*1: Enable Software Watchdog Support が有効の場合に設定可能です。

\*2: Enable Boot Watchdog Support が有効の場合に設定可能です。

\*3: Enable Daily Fan Test が有効の場合に設定可能です。

### **■Power Management**

( ) ご購入時設定を変更していない

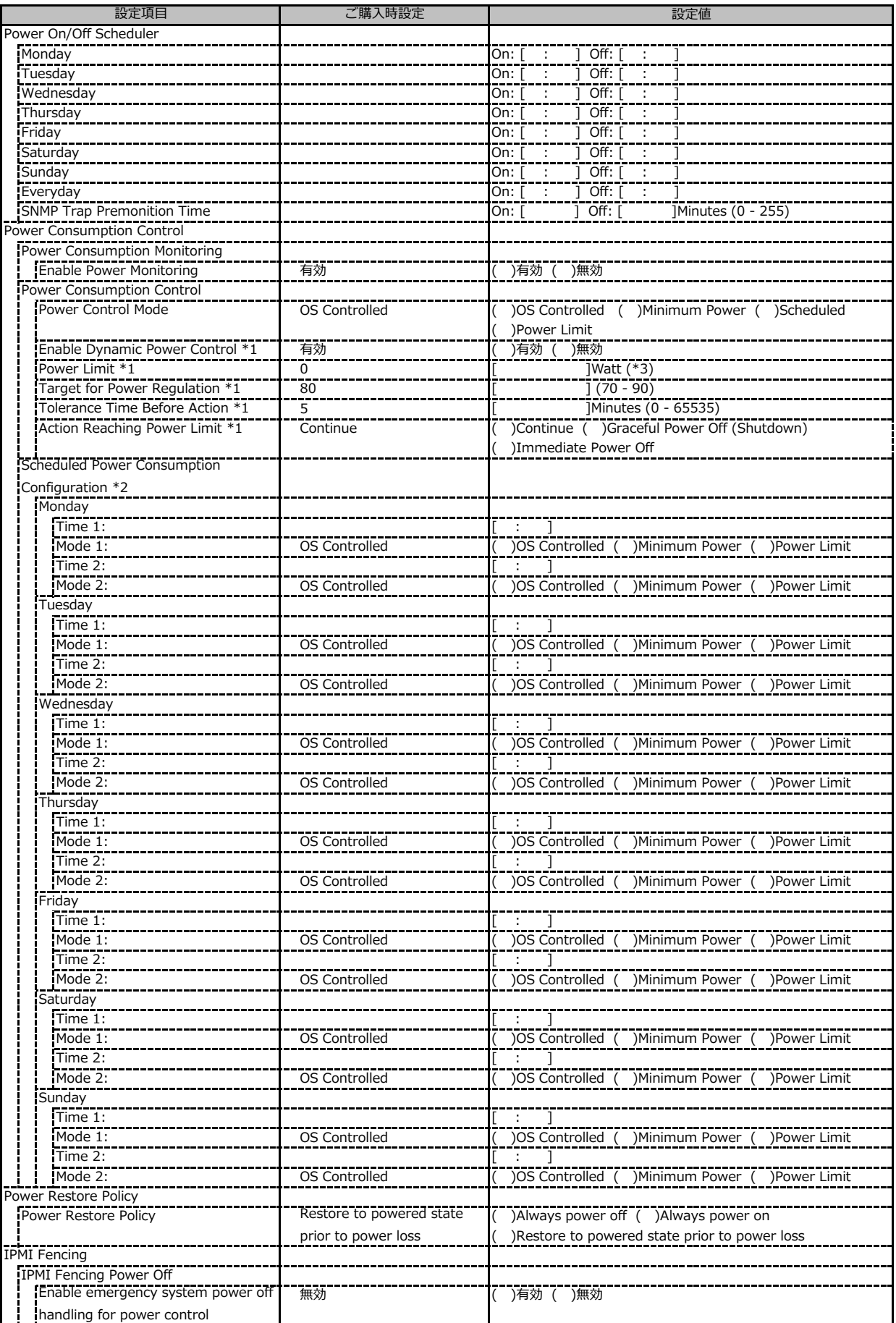

\*1: Power Control Mode が Power Limit の場合に設定可能です。

\*2: Power Control Mode が Scheduled の場合に設定可能です。

\*3: 設定範囲は環境によって異なります。

## **■Logging**

( ) ご購入時設定を変更していない

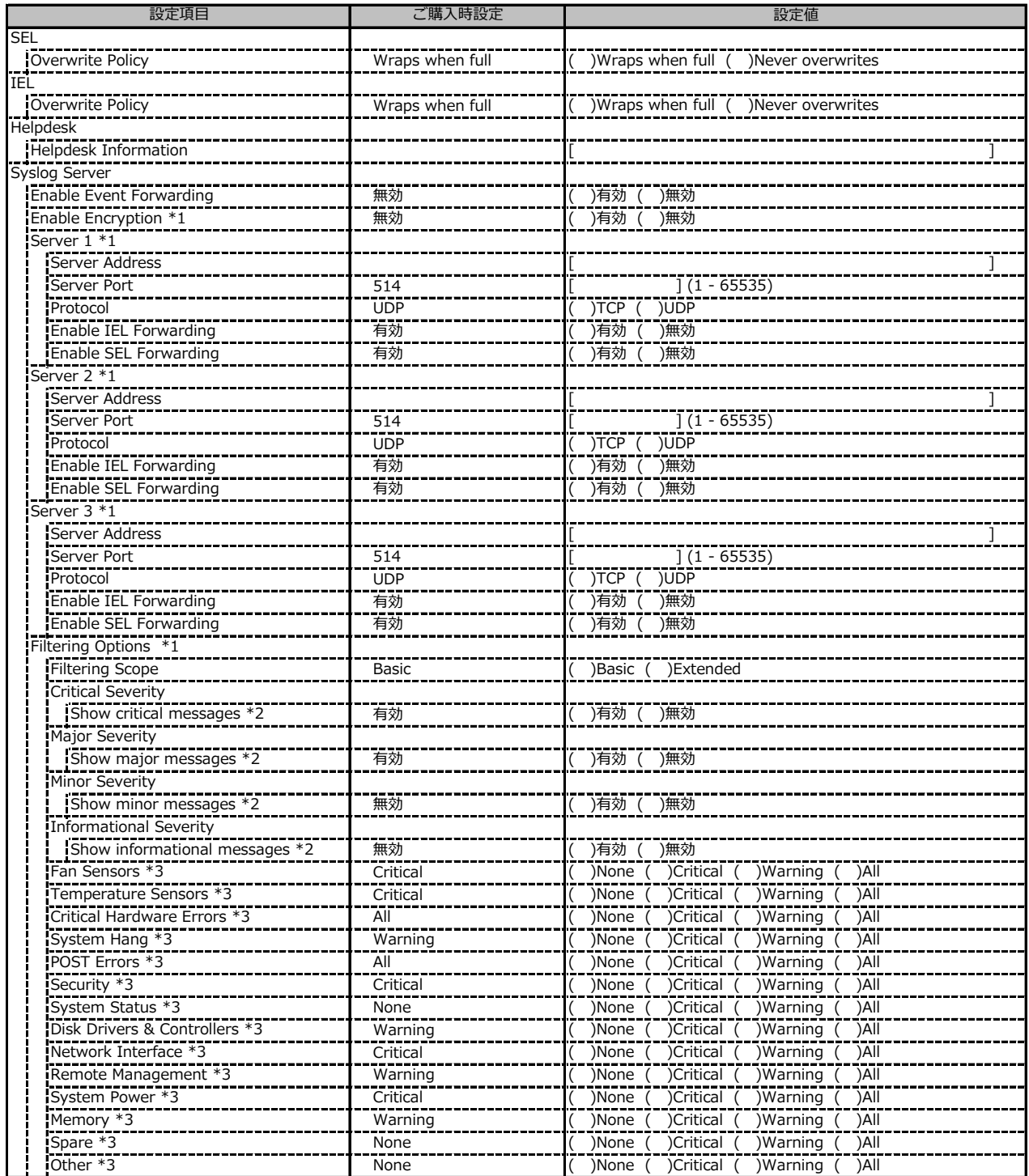

\*1: Enable Event Forwarding が有効の場合に設定可能です。

\*2: Filtering Scope が Basic の場合に設定可能です。

\*3: Filtering Scope が Extended の場合に設定可能です。

## **■Baseboard Management Controller**

#### ( ) ご購入時設定を変更していない

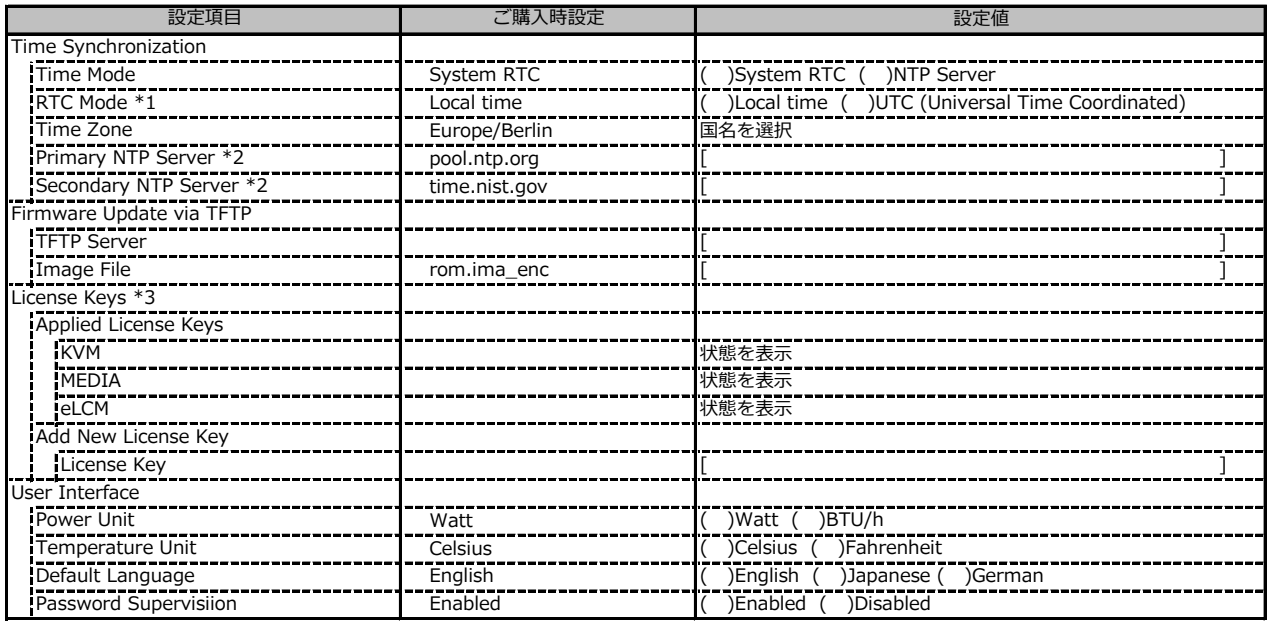

\*1: Time Mode が System RTC の場合に設定可能です。

\*2: Time Mode が NTP Server の場合に設定可能です。

\*3: 構成や環境によって表示が異なる場合があります。

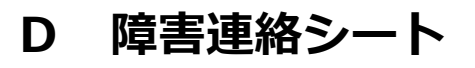

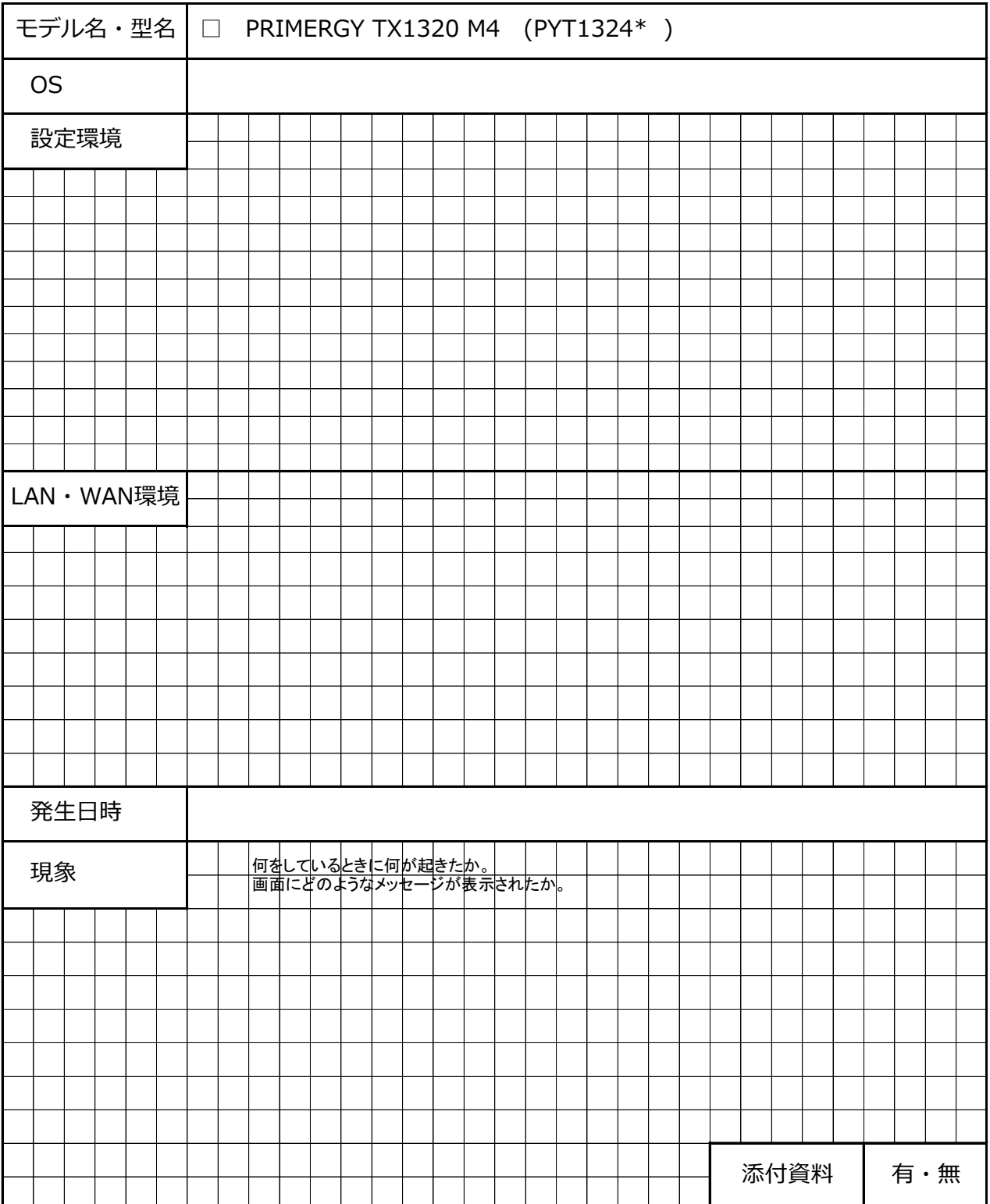

## **Fujitsu Server PRIMERGY TX1320 M4**

**環境設定シート CA92344-2830-27**

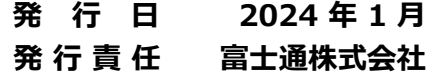

- ●本書の内容は、改善のため事前連絡なしに変更することがあります。
- ●本書に記載されたデータの使用に起因する、第三者の特許権およびその他 の権利の侵害については、当社はその責を負いません。
- ●無断転載を禁じます。